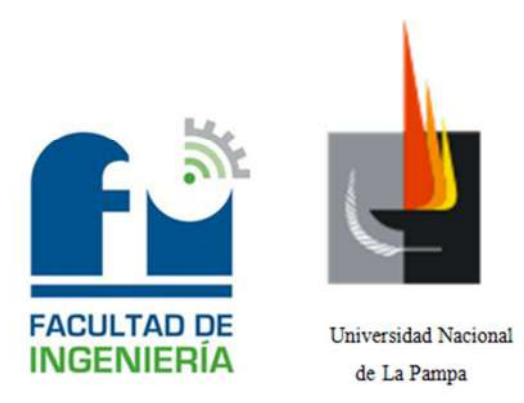

# **INGENIERÍA ELECTROMECÁNICA**

# **Práctica Profesional Supervisada:**

*Ensamble y puesta en marcha de un transductor de resistencia mecánica para el labrado de suelos agrícolas* 

Alumno:

Donaire, Cristian Jacinto

Tutor:

Dr. Rogelio L. Hecker

Director del proyecto:

Mg. Gustavo M. Flores

*-Diciembre de 2014-* 

# Tabla de Contenidos

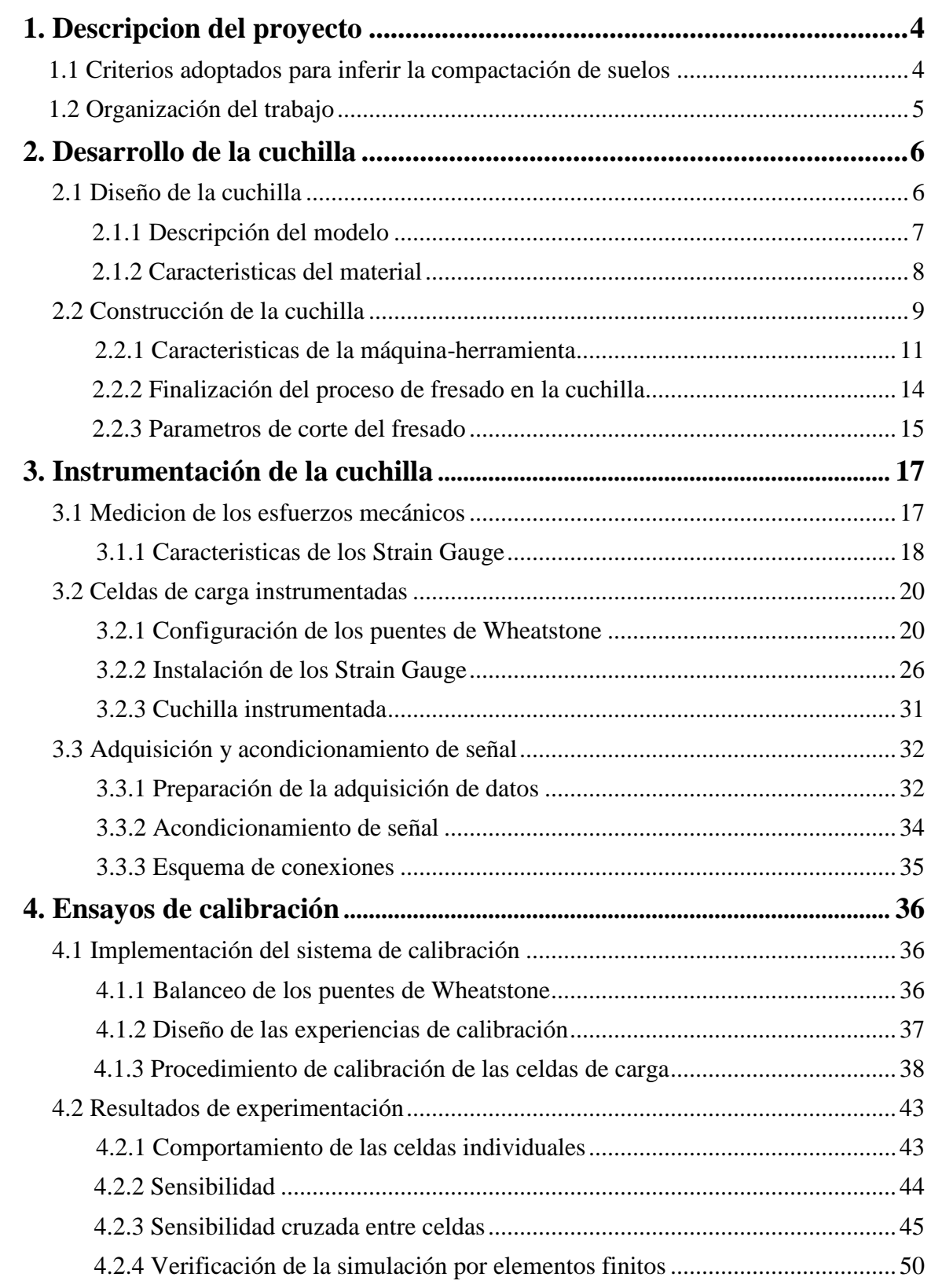

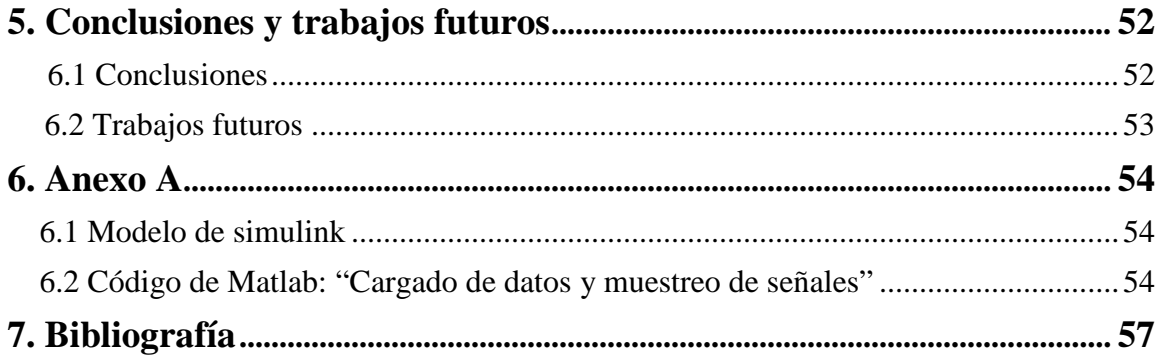

# 1. Descripción del Proyecto

La presente tarea es realizada en el marco del proyecto "Control de Sistemas de Posicionamiento Aplicando Conceptos Mecatrónicos". En tal sentido, el grupo de Mecatrónica Aplicada de esta Facultad en conjunto con la Estación Experimental Anguil del INTA, han comenzado a desarrollar un subsolador instrumentado para poder inferir la compactación del suelo, tanto como su variabilidad espacial en una zona determinada, mediante la medición de la resistencia mecánica. Determinar dicho estado de compactación resulta importante para maximizar el rendimiento de los cultivos en la agricultura de precisión.

En este trabajo se presenta la fabricación e instrumentación de dicho dispositivo; El mismo consiste en una herramienta en forma de cuchilla vertical plana que posibilita medir la resistencia mecánica a distintas profundidades, de manera on-line y en forma continua cuando esta se desplaza dentro del terreno, accionada por una máquina de labranza. Estas mediciones se realizan a través de celdas de carga debidamente implementadas sobre la cuchilla; donde el diseño impuesto sobre la misma se realizó mediante operaciones manuales de fresado.

En el presente proyecto se propone la construcción de dicho transductor, implementación de los sensores que permitirán conocer las interacciones entre el suelo y la cuchilla, selección de componentes, montaje de la instrumentación junto con un sistema de adquisición de datos programado mediante el software Matlab, ensamblaje y puesta en marcha de todo el conjunto armado. Cabe aclarar que las tareas planteadas son la continuación del trabajo realizado en [1].

## 1.1 Criterios adoptados para inferir la compactación de suelos

La manera habitual de determinar el grado de compactación de un suelo, es mediante la medición directa de la densidad aparente y la porosidad del mismo. Aunque, estos métodos de medición resultan demasiado costosos y consumen mucho tiempo para llevarlas a cabo. En la práctica se recurren a métodos de medición indirecta, donde la compactación se relaciona con la medida de un penetrómetro (Figura 1.1), el cual determina la fuerza necesaria para hacer penetrar un elemento cónico conocido determinando el grado y la variabilidad de la compactación del suelo en función de su resistencia mecánica. Pero este instrumento realiza sólo mediciones puntuales y el proceso de medición es muy laborioso.

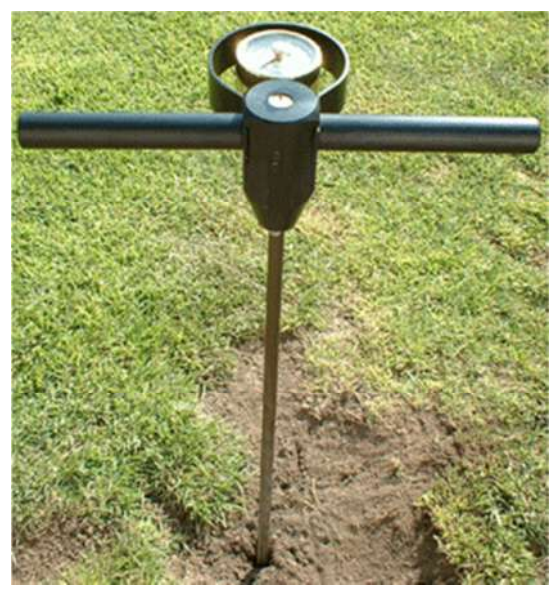

Figura 1.1: Penetrómetro.

Por lo tanto en lo que concierne a la determinación del grado de compactación, se han desarrollado sensores "on the go" ("sobre la marcha") destinados a medir las propiedades del suelo mediante interacciones físicas con el mismo. En este caso concreto, la atención se ha centrado principalmente en el desarrollo de una herramienta diseñada en la Facultad de Ingeniería, mediante la cual se podrá estimar la compactación en forma continua, a lo largo de una línea. Y así contribuir a confeccionar un mapa en forma más rápida y eficiente que mejorará la toma de decisiones de manejo en el sitio específico.

Esta herramienta es un transductor cuyo diseño se basa en que la resistencia mecánica, la cual el suelo ofrece al movimiento de una cuchilla plana dentro de su seno, es un método indirecto que permite inferir tanto el grado como la variabilidad de la compactación del suelo; por lo que este transductor debe ser instrumentado y probado en condiciones de laboratorio.

## 1.2 Organización del trabajo

En cuanto a la organización del trabajo, en una primera parte que comprende el Capítulo 2, se aborda el proceso de construcción de la cuchilla y los factores involucrados en el proceso de maquinado. En el Capítulo 3 se hace referencia a la implementación de las celdas de carga junto con el principio de funcionamiento del sensor (puentes de Wheatstone) utilizado para medir los esfuerzos mecánicos; también se describe el proceso de adquisición y acondicionamiento de señal. El Capítulo 4 hace una descripción del ensayo de prueba en laboratorio y el proceso de calibración utilizado junto con los resultados obtenidos. Las conclusiones y los trabajos futuros que se proponen se encuentran en el Capítulo 5. Finalmente se complementa el trabajo con el Anexo A en el que se mostrara el modelo de Simulink y los archivos M-File de Matlab, ambos necesarios para la adquisición de datos del dispositivo usado para tal fin.

# 2. Desarrollo de la cuchilla

# 2.1 Diseño de la cuchilla

Las características exigidas, a través del diseño de la cuchilla, es que la misma sea robusta, de geometría sencilla y que permita estimar el perfil de compactación con la profundidad. Para ello se medirá la resistencia al avance de la cuchilla, a distintas alturas, a partir de las deformaciones captadas en cada orificio implementado en su frente (Figura 2.1). Tales deformaciones se producen en la dirección perpendicular al plano del orificio [2]; por lo cual ahora en adelante cuando se haga referencia a esta zona se la llamara zona de interés.

En la Figura 2.1 se muestra el modelo tridimensional de la cuchilla para medir la resistencia al avance en tres profundidades distintas, para lo cual se implementaron tres celdas de carga. Por otra parte, cabe destacar que la cuchilla cuenta con un ángulo en el borde de ataque para facilitar romper el suelo.

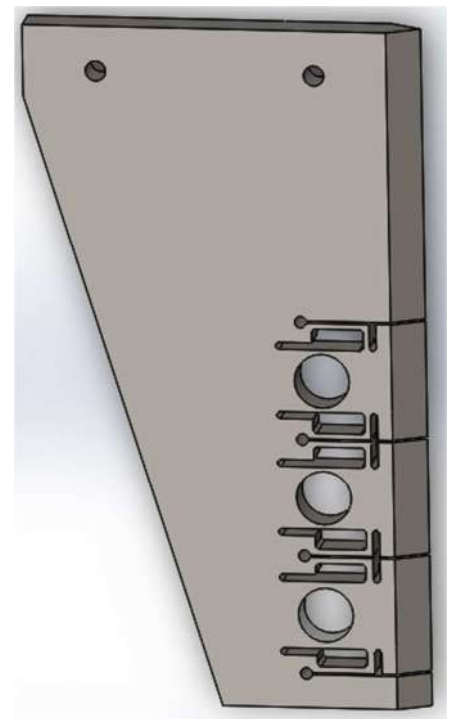

Figura 2.1: Modelo tridimensional de la cuchilla.

La cuchilla se diseñó utilizando herramientas de cálculo y simulación por elementos finitos; las razones específicas de su diseño se encuentran debidamente explicadas en [2].

#### **2.1.1 Descripción del modelo**

El diseño de la cuchilla permite determinar perfiles de presión de la tierra hasta una profundidad de 247 mm; la Figura 2.2 muestra las principales dimensiones del diseño. Cada celda posee un orificio de 37,8 mm de diámetro y está unido al cuerpo de la cuchilla mediante vínculos flexibles (ranurado) para mejorar su estabilidad mecánica y cuyas dimensiones influyen en la rigidez que presenta la zona de interés; esto permite lograr la transmisión de esfuerzos deseada en dicha zona. No obstante la estructura de cada celda está limitada por dos ranuras muy delgadas que también sirven para independizar las lecturas. El ancho de la cuchilla es de 25,4 mm.

Por otra parte cabe decir que las dimensiones de cada celda difieren una de la otra; esto es debido a que se quiso lograr que la sensibilidad de las mismas a los esfuerzos mecánicos, fuera mayor en aquellas donde el perfil de presión es menor y así poder apreciar mejor las deformaciones captadas en dichas celdas; por lo tanto, según la siguiente figura, la celda 3 es la más sensible de todas continuando por la 2 y finalmente la 1 es la menos sensible ya que al ser la que se encuentre a mayor profundidad en la tierra, los esfuerzos sufridos allí también serán mayores.

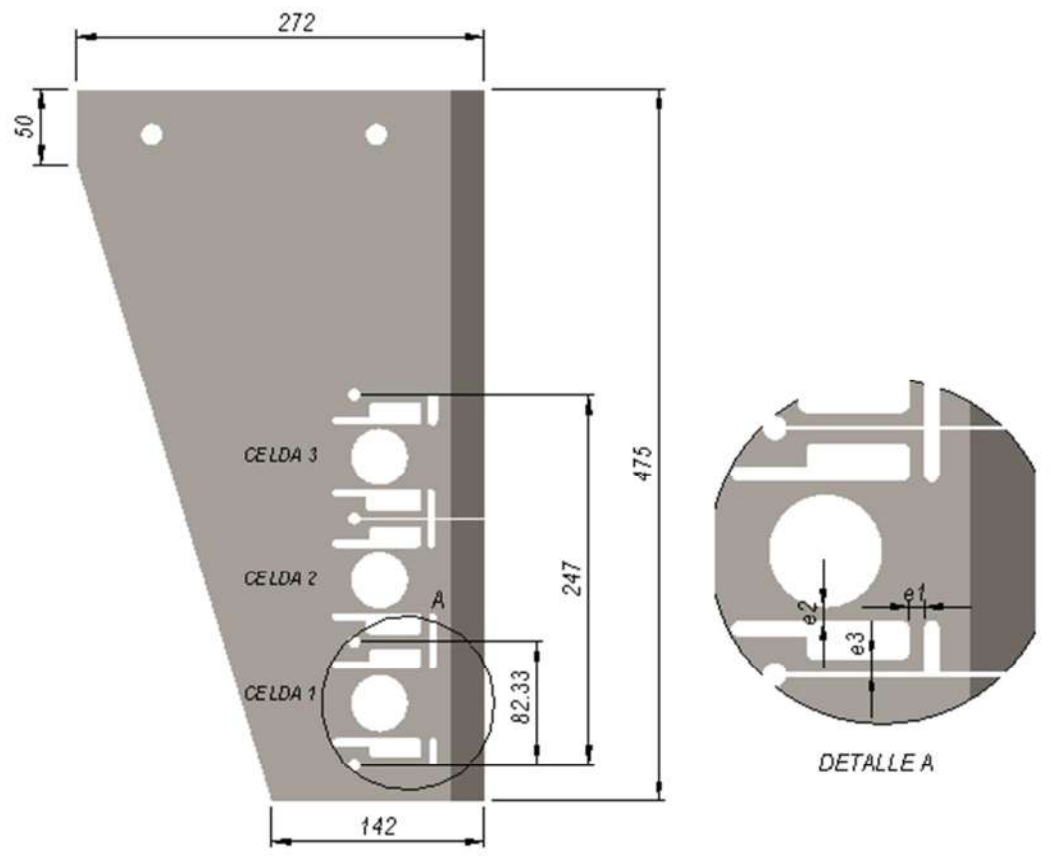

Figura 2.2: Principales cotas (en mm) de cuchilla.

A continuación en la Tabla 2.1 se muestran los valores correspondientes a los espesores acotados en el detalle de la Figura 2.2; teniendo en cuenta que estos varían en cada una de las celdas diseñadas; estos espesores son de gran importancia ya que influyen directamente en el grado de rigidez de la cuchilla.

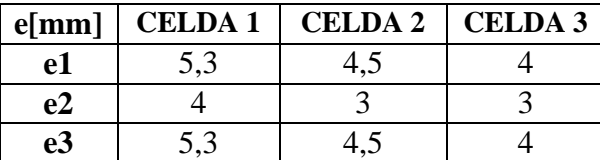

Tabla 2.1: Dimensiones de las celdas de carga.

#### **2.1.2 Características del material**

El material utilizado en el modelo y las características del mismo se presentan en la Tabla 2.2:

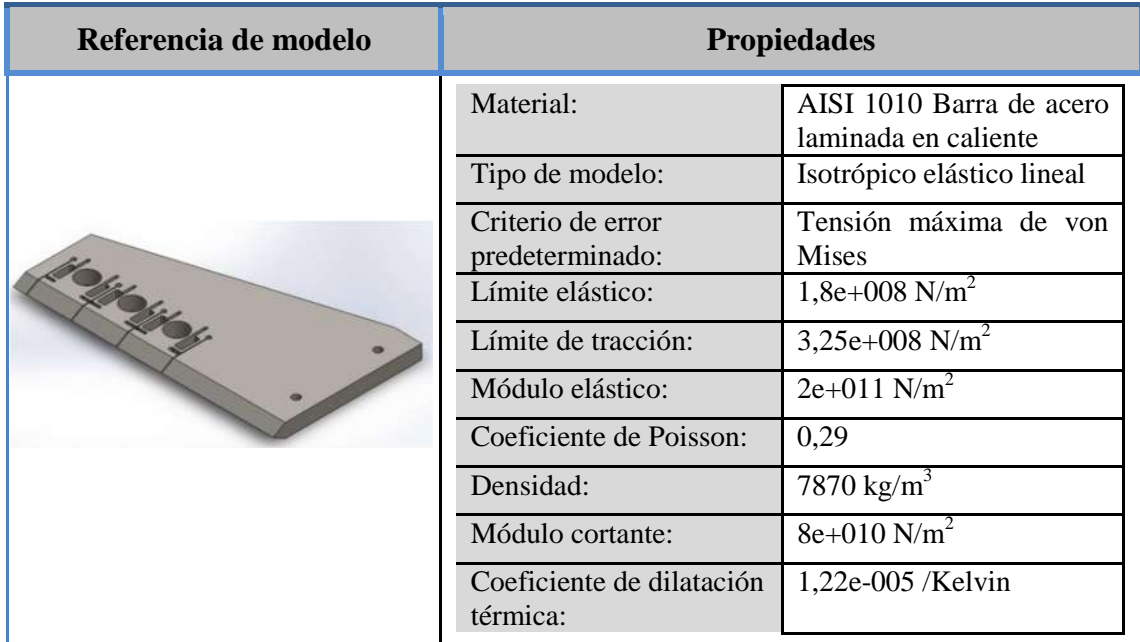

Tabla 2.2: Características del material.

# 2.2 Construcción de la cuchilla

Para la fabricación de la cuchilla se partió de una plancha rectangular de acero SAE 1010 de 25,4 mm de espesor la cual fue recortada, mediante oxicorte, para darle la forma trapezoidal. El proceso de oxicorte permitió una aproximación rápida a la forma de la cuchilla minimizando tiempos de mecanizado. Además, se le practicaron orificios circulares; los mismos se agujerearon con broca, y mediante el proceso de mandrinado se le dio una buena terminación superficial, llevándolos a la dimensión de diseño; permitiendo así la posterior implementación de las celdas de carga. El borde de ataque fue maquinado por fresado. Todas las operaciones de trabajo recientemente mencionadas fueron realizadas por una empresa local de la ciudad de General Pico.

Cabe aclarar que si bien la cuchilla fue construida con cuatro orificios se decidió implementar las celdas de carga solo en tres de ellos. En la Figura 2.3 se muestra la cuchilla; solo con la primera celda maquinada.

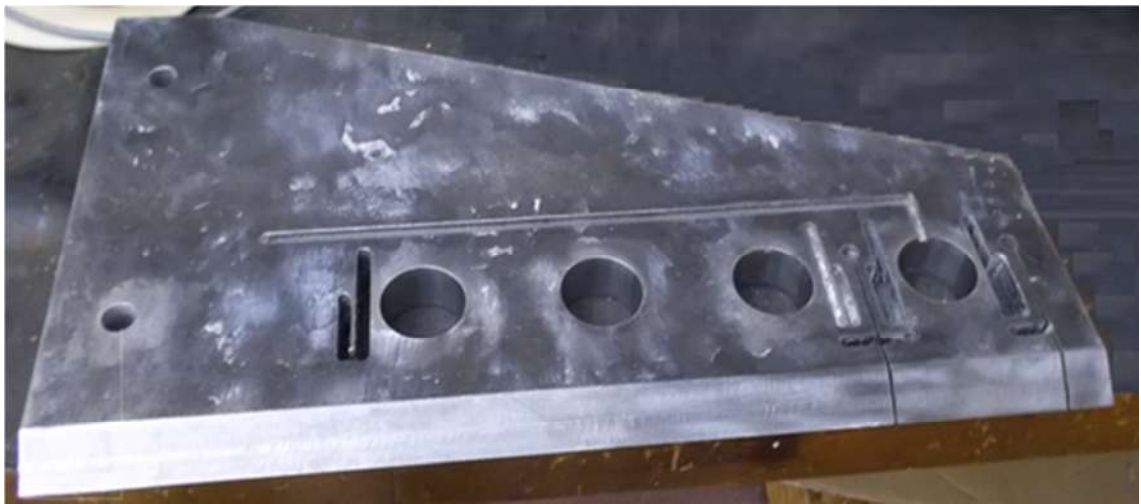

Figura 2.3: Cuchilla previa al maquinado.

Luego se practicaron las ranuras que dividen físicamente las celdas de carga; tales ranuras se hicieron con una sierra de uso manual teniendo la precaución de realizarlas lo más recto posible, como se puede apreciar en la Figura 2.4; además el uso de la sierra permitió que el ancho de la ranura fuera pequeño. En el extremo de cada ranura se practicaron agujeros; los mismos fueron realizados con la agujereadora, descripta en la sección siguiente; y una broca de 8 mm.

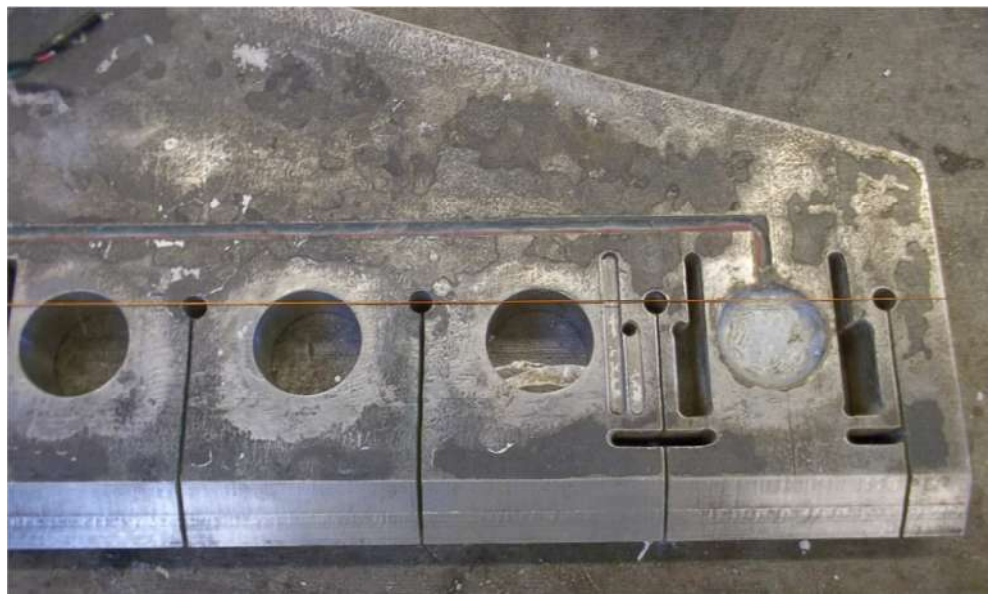

Figura 2.4: Cortes con sierra y agujeros alineados.

Las ranuras que conforman los vínculos flexibles y que a su vez forman parte de cada una de las celdas, fueron maquinadas por fresado. En el presente trabajo, las operaciones de fresado se llevaron a cabo mediante una agujereadora de banco del tipo radial, mostrada en la Figura 2.6; la misma tiene adaptada una mesa para fresadora del tipo XY, tal que sólo se mueve en dos direcciones, perpendicularmente al husillo. El eje del husillo está orientado verticalmente, perpendicular a la mesa de trabajo [15]. Esta máquina se encuentra ubicada en instalaciones de la Facultad de Ingeniería, en el sector del Taller General.

En Figura 2.5 se muestra la cuchilla en plena etapa de fresado.

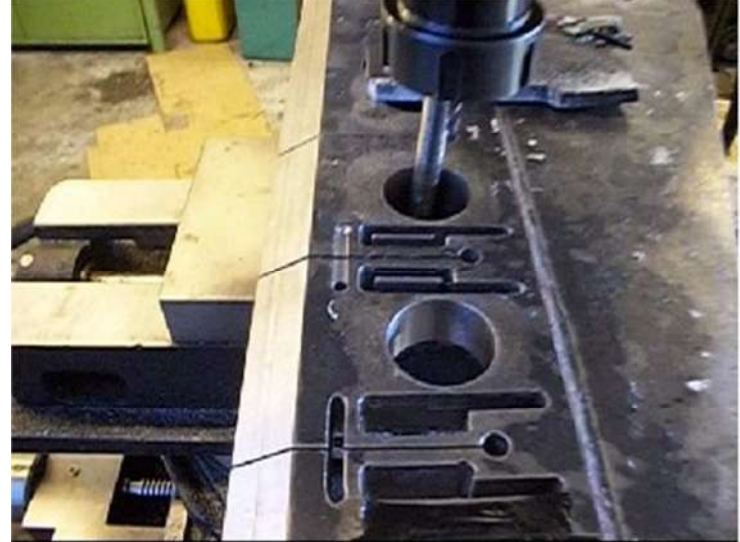

Figura 2.5: Etapa de fresado.

### **2.2.1 Características de la máquina herramienta**

Las especificaciones técnicas de la agujereadora radial (Figura 2.6) se presentan a continuación (Tabla 2.3):

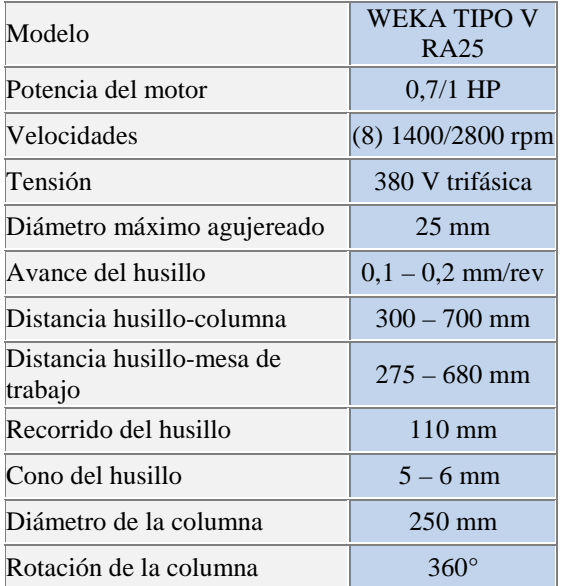

Tabla 2.3: Información técnica-agujereadora.

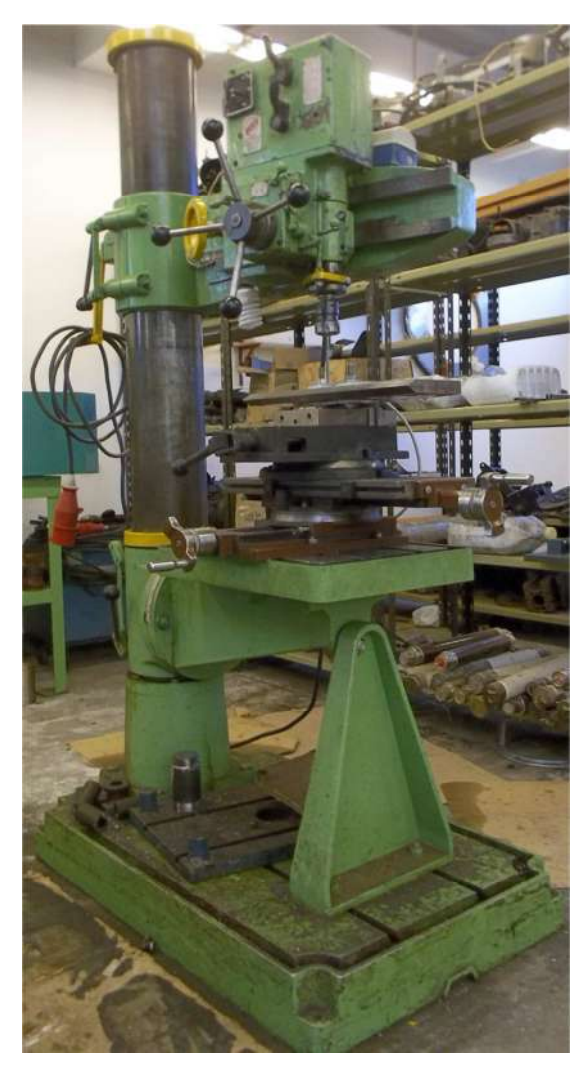

Figura 2.6: Agujereadora radial.

La agujereadora adaptada para fresar es una máquina herramienta, que en el presente trabajo, es utilizada para realizar mecanizados por arranque de viruta mediante el movimiento de una herramienta rotativa de varios filos de corte denominada fresa; la misma es fijada en el mandril portaherramientas por medio de una pinza bicónica intercambiable "ER32", la cual se inserta dentro de la tuerca de ajuste.

Las fresas son herramientas de corte; las mismas están determinadas por su diámetro, su forma, material constituyente, números de labios o dientes que tenga y el sistema de sujeción a la máquina. El tipo de fresado a realizar es del tipo frontal.

## **Características de la herramienta de corte**

A continuación se presentan las características de la fresa utilizada para el maquinado de la cuchilla:

- -Tipo: Fresa con vástago cilíndrico.
- **Material: Acero rápido (HSS).**
- Forma: helicoidal con labios cortantes.
- Número de labios/cortes: 4.
- Portaherramientas: Mandril con pinzas.

La fresa cilíndrica se caracteriza por tener tres aristas de corte: La frontal y las dos laterales.

Las dimensiones de la fresa se muestran en la Tabla 2.4.

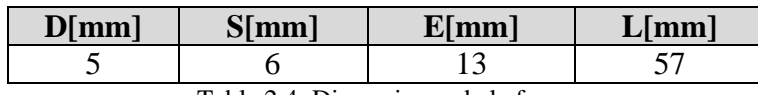

Tabla 2.4: Dimensiones de la fresa.

Dónde:

- D es el diámetro de corte,
- S es el diámetro del vástago,
- E es la longitud de corte,
- L es la longitud total,
- A es el mango,
- C es el labio y
- B es el ángulo de la hélice.

## **Sujeción y montaje de la cuchilla**

Para conseguir una correcta fijación de la cuchilla en la mesa de trabajo de la máquina se dispone de un dispositivo de fijación, el cual consiste básicamente en una mordaza de base giratoria y de accionamiento manual. La base giratoria está montada sobre un plato circular graduado. Además de la mordaza empleada, se requirió implementar un sistema con planchuelas para facilitar la sujeción y alineación de la cuchilla ya que sus dimensiones impedían su correcta sujeción en dicha mordaza. El sistema de sujeción completo y la cuchilla montada sobre el mismo se muestran en la Figura 2.8 y 2.9 respectivamente.

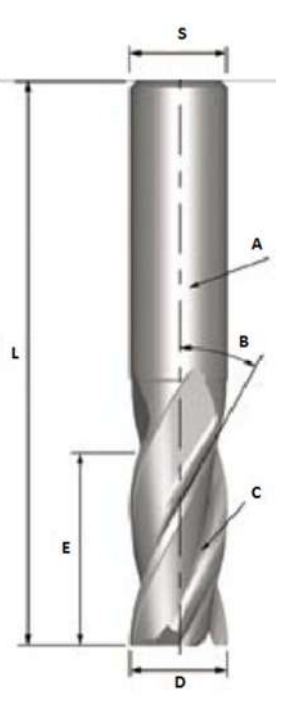

Figura 2.7: Fresa cilíndrica de 4 cortes.

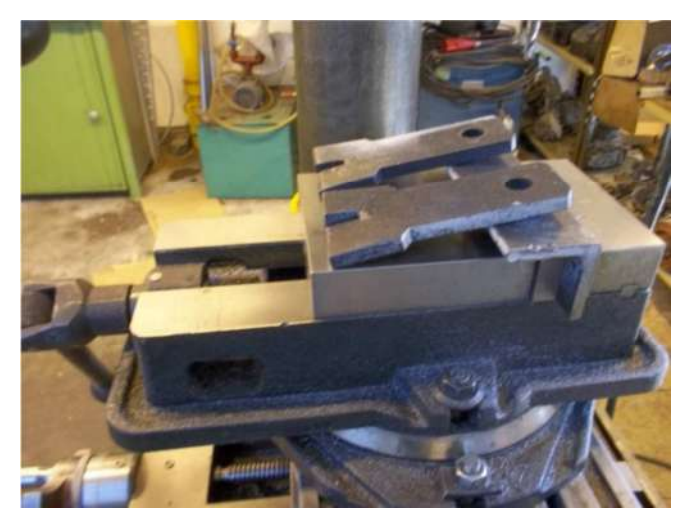

Figura 2.8: Sistema de sujeción de mordaza con planchuelas incluidas.

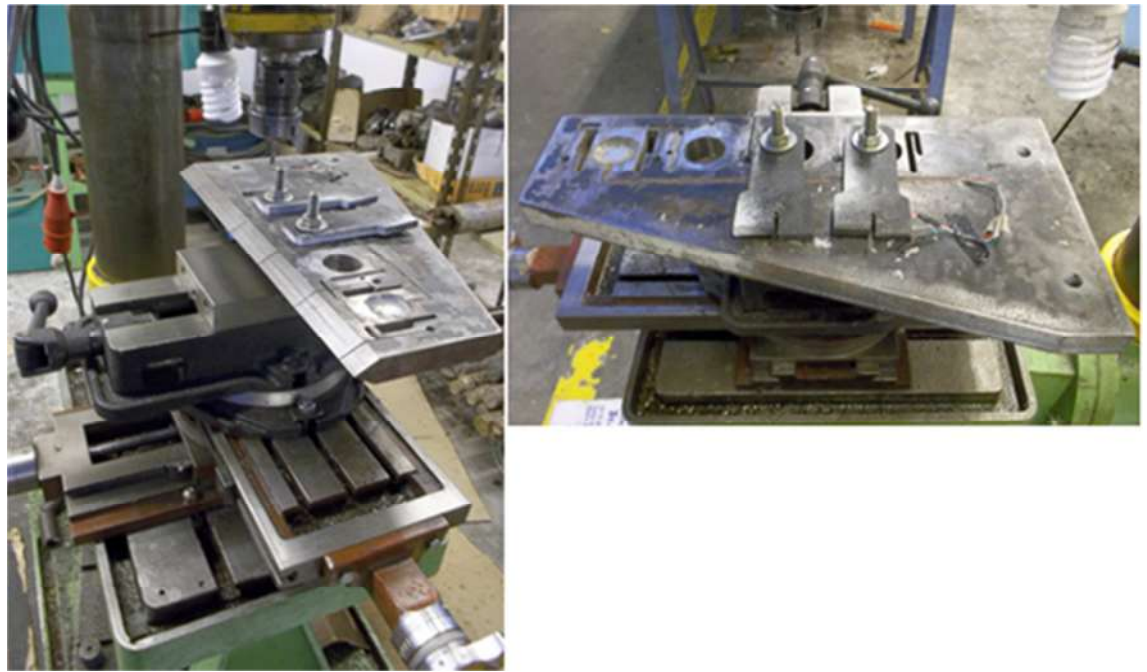

Figura 2.9: Cuchilla montada en el sistema de sujeción de mordaza.

### **2.2.2 Finalización del proceso de fresado**

En la Figura 2.10 se observa la cuchilla una vez finalizado el proceso de fresado.

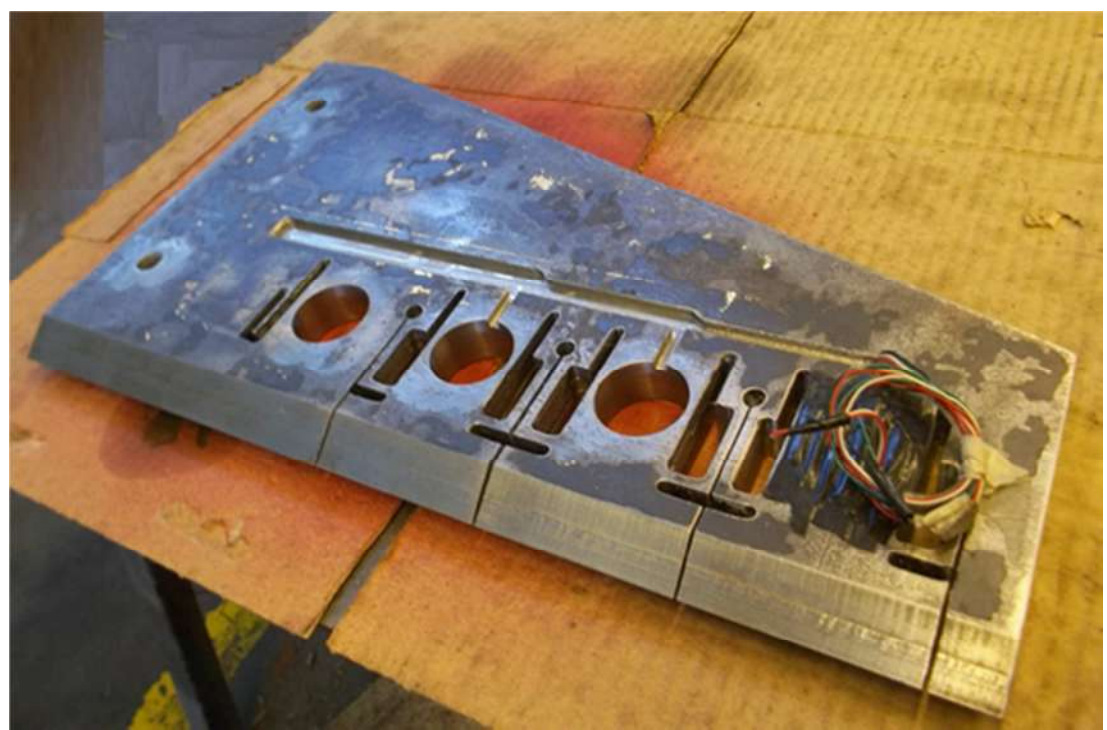

Figura 2.10: Cuchilla - Fresado terminado.

Luego de finalizar el fresado de la cuchilla, se midieron cada uno de los espesores, pertenecientes a las celdas de carga maquinadas, mediante calibre, obteniéndose las dimensiones mostradas en la Tabla 2.5. Dicho esto, se puede observar que las mismas están muy cercanas a las estipuladas previamente en el diseño (Figura 2.1).

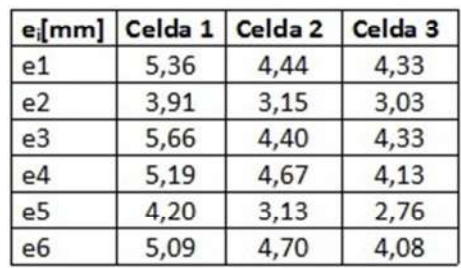

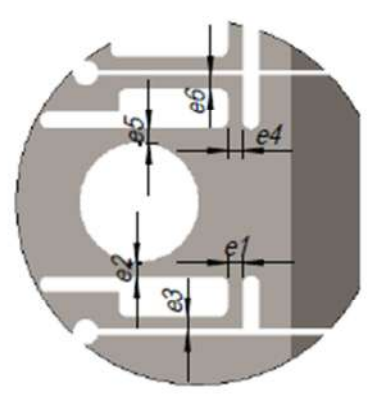

Tabla 2.5: Dimensiones reales de cada celda.

#### **2.2.3 Parámetros de corte del fresado**

Los parámetros de corte que fueron considerados previos al proceso de fresado fueron la velocidad de corte (*Vc*) y de giro de la herramienta (*n*), junto con la profundidad (*pc*) y anchura de corte *Ac*.

#### **Velocidad de corte**

La velocidad de corte es la velocidad lineal de la periferia de la herramienta que se utiliza en el fresado; esta velocidad es el factor principal que determina la duración de la herramienta y se expresa en metros por minuto (m/min). En la Tabla 2.6 se muestran valores empíricos aproximados de las velocidades de corte dependiendo del material a trabajar y del tipo de operación de mecanizado utilizado [14], en este caso corresponde a desbaste. Por lo tanto la velocidad de corte óptima es la siguiente:

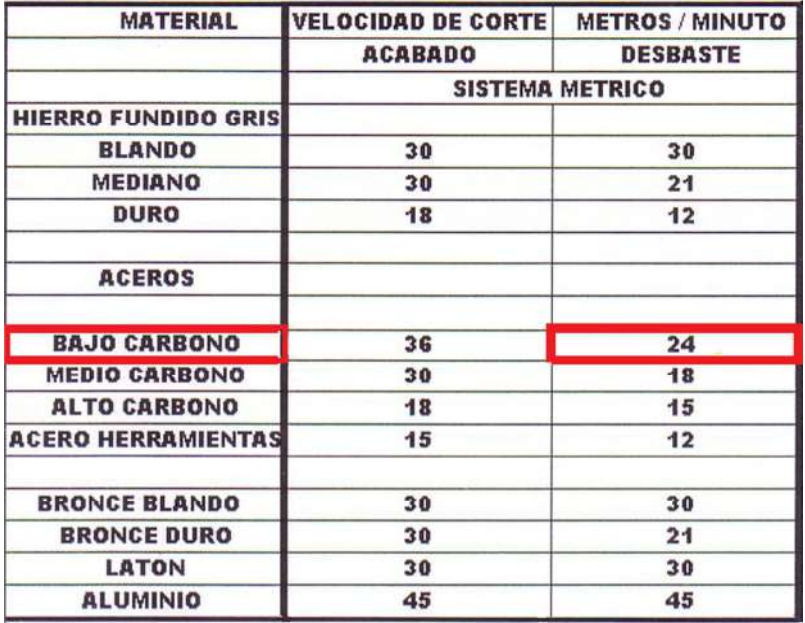

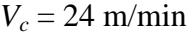

Tabla 2.6: Velocidades de corte para la fresadora.

### **Velocidad de rotación de la herramienta**

La velocidad que es modificada en la maquina es la velocidad de giro de la herramienta; la misma se expresa habitualmente en revoluciones por minuto (rpm) y es directamente proporcional a la velocidad de corte e inversamente proporcional al diámetro de la herramienta.

$$
n[rpm] = \frac{V_c \left[\frac{m}{min}\right] \times 1000 \left[\frac{mm}{m}\right]}{\pi \times D_c [mm]}
$$
 *Ecuación 2.1*

Dónde:

- $\blacksquare$  *n* es la velocidad de rotación de la herramienta,
- $\bullet$  *V<sub>c</sub>* es la velocidad de corte y
- D<sub>c</sub> es el diámetro de la herramienta.

Por lo tanto según la Ecuación 2.1, la velocidad de rotación de la herramienta es:

$$
n[rpm] = \frac{24 \left[\frac{m}{min}\right] \times 1000 \left[\frac{mm}{m}\right]}{\pi \times 5 [mm]} = 1527,8\,rpm
$$

La máquina herramienta utilizada posee una gama limitada de velocidades (8); por lo cual la misma es seteada en 1200 rpm, que es el máximo valor que admite. A partir de este valor y la Ecuación 2.1, se calcula la velocidad de corte con la cual trabaja la máquina; la misma resulta ser:

$$
V_c = 18,85 \text{ m/min}
$$

### **Profundidad y anchura de corte**

La profundidad de corte (*pc*) es la profundidad de la capa arrancada de la superficie de la pieza en una pasada de la herramienta. Habitualmente se expresa en milímetros (mm); a priori se estableció que la profundidad de corte óptima para el fresado fuera de 0,5 mm, valor que se utilizó en cada una de las pasadas del proceso de desbaste.

La anchura de corte (*Ac*), expresada en mm, es la anchura de la parte de la pieza implicada en el corte, coincidente con el diámetro de la fresa.

En el presente trabajo, el proceso de desbaste se llevó a cabo adoptando para la profundidad y anchura de corte las siguientes dimensiones respectivamente:

 $p_c = 0.5$ mm y  $A_c = 5$ mm

En la Figura 2.11 se muestra una ilustración de los movimientos realizados para llevar a cabo el mecanizado de la pieza, donde se puede observar el movimiento de corte, la rotación realizada por la fresa y el avance realizado por la mesa de trabajo [5].

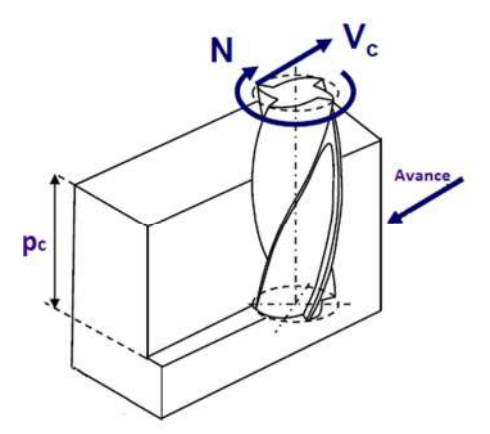

Figura 2.11: Movimientos de mecanizado de la fresa y mesa de trabajo.

# 3. Instrumentación de la cuchilla

# 3.1 Medición de los esfuerzos mecánicos

Para la medición de los esfuerzos a que se verá sometida la cuchilla se utilizaron galgas SG-3/350-LY41 de 350 Ω. De esta manera es necesario para realizar la lectura de los datos la construcción de puentes de Wheatstone, el cual es un circuito eléctrico conveniente para la detección de los cambios de resistencia de un strain gauge; cuando estos experimentan deformaciones. Todo el sistema compuesto por el sensor, los circuitos de adaptación y los dispositivos de salida es conocido como cadena de medida, que es la que permite la determinación precisa de la variación de la resistencia del SG [1].

El primer componente de la cadena es la galga extensiométrica que se encarga de transformar la deformación mecánica en una variación de resistencia eléctrica.

El segundo componente es un circuito de medición, un puente de Wheatstone donde en cada uno de sus brazos contiene una galga. Tanto las galgas como el circuito de medición son elementos físicamente pasivos. Se les tiene que suministrar energía para obtener una señal útil. Esta energía proviene de una fuente externa.

Como tercer componente de la cadena de medición se añade un acondicionador de señal que amplifica y acondiciona la tensión proveniente del puente de Wheatstone. Además, en el caso de los acondicionadores de señal SG-3016, también se provee la fuente de energía al puente.

El cuarto componente de la cadena es la placa adquisidora de datos, la cual recibe la señal proveniente del acondicionador de manera analógica y la transforma en una señal digital de manera que pueda ser procesada por una PC.

#### **3.1.1 Características de los Strain Gauges**

Las galgas extensiométricas, más conocidas como strain gauges, su nombre en inglés, son transductores utilizados para la medición de fuerzas a partir de las deformaciones mecánicas que aquellas originan, consisten en un fino alambre de sección muy pequeña, dispuesta en un patrón de rejilla que se enlaza sobre una lámina aislante, la cual se adhiere por su cara opuesta a la superficie de interés con pegamento de contacto; se hace la hipótesis de que el elemento experimenta las mismas deformaciones que la superficie a la cual se pega. En la Figura 3.1 se muestra un modelo genérico de strain gauge; el eje longitudinal es sensible a la deformación, mientras que el transversal es prácticamente insensible. Por lo tanto, el esfuerzo experimentado por el espécimen de prueba se transfiere directamente a la galga de tensión, que responde con un cambio lineal en su resistencia eléctrica. Es conveniente medir estas variaciones colocando a las galgas en un puente de Wheatstone, el cual acusa un cambio en la tensión de salida cuando la galga es sometida a deformación.

Las galgas de tensión están disponibles comercialmente con valores nominales de la resistencia desde 30 hasta 3000 Ω, siendo 120, 350 y 1000 Ω los valores más comunes en el mercado.

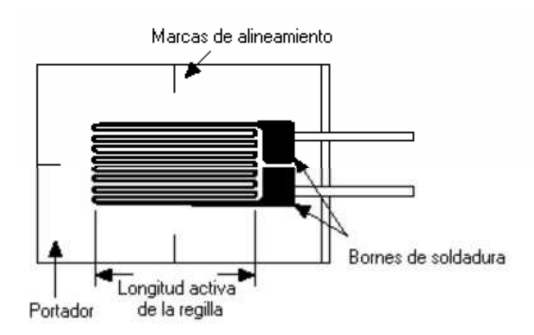

Figura 3.1: Strain gauge genérico.

Un parámetro fundamental de un strain gauge es su sensibilidad a la tensión, expresado cuantitativamente como el factor de galga (GF). Se define el factor de la galga como el cociente del cambio fraccionario en resistencia eléctrica al cambio fraccionario en la longitud:

$$
GF = \frac{\Delta R/R}{\Delta L/L} = \frac{\Delta R/R}{\varepsilon}
$$

Donde R es la resistencia nominal del strain gauge, ΔR es la variación de la resistencia y ɛ es la deformación unitaria. La mayoría de los strain gauges tienen un gauge factor con valores entre 2 y 6. El gauge factor es sensible a los cambios de temperatura, lo cual depende del material usado para el conductor.

### **Selección de los Strain Gauges**

Los strain gauges empleados son como el de la Figura 3.2; a continuación se listan sus características principales:

- Marca: Omega.
- $\blacksquare$  Modelo: SG-3/350-LY11.
- $\blacksquare$  Dimensiones en mm: a=3; b=2,5; c=8; d=6.
- **-** Resistencia nominal: 350 Ω.
- Tensión máxima de excitación: V<sub>ex-max</sub>=8 V.
- Strain máximo: 3 %.
- Material conductor: Constantán (Cu-Ni).
- Gauge factor: GF=  $2 \sim 2,02$ .
- Rango de temperatura sin necesidad de compensación: -5 °C a 120 °C.

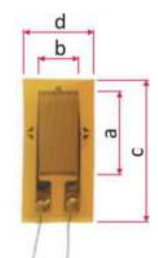

Figura 3.2: Strain gauge Omega SG-3/350-LY11.

Con respecto al modelo del strain gauge seleccionado, algunas de las características mencionadas se muestran en la Tabla 3.1:

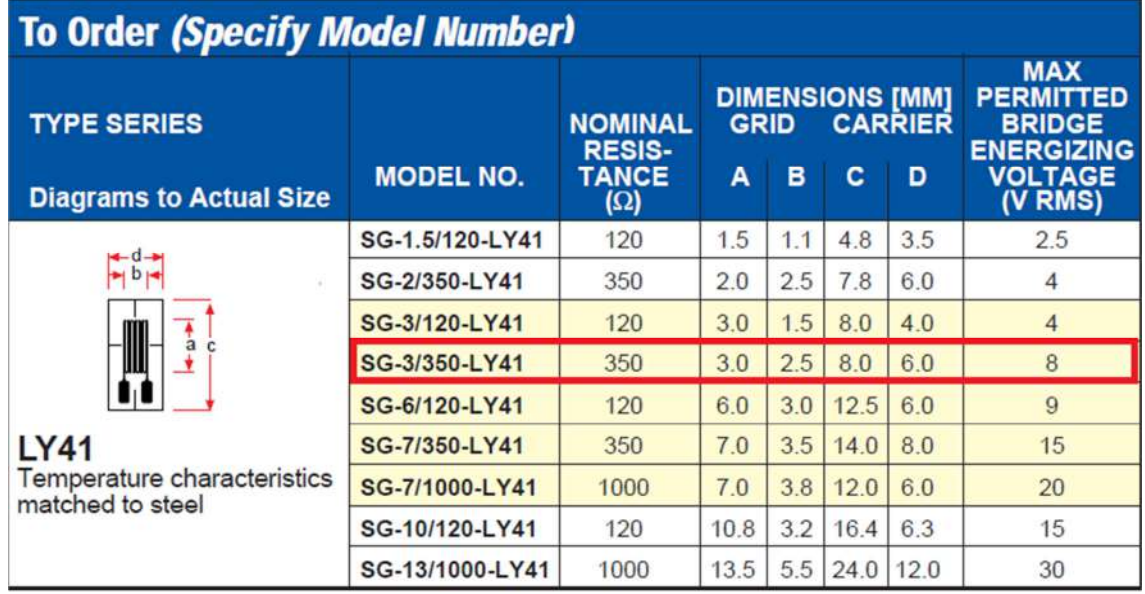

Tabla 3.1: Características principales del Strain Gauge.

## 3.2 Celdas de carga instrumentadas

Los puentes de Wheatstone se encuentran debidamente instalados y calibrados dentro de cada uno de los orificios que forman parte de las celdas de carga. De esta manera, se utiliza el orificio como elemento deformable, sobre cuya superficie en la zona de interés, se adhieren los strain gauges.

### **3.2.1 Configuración de los puentes de Wheatstone**

En este trabajo, para la detección de las deformaciones que ocurren en las zonas de interés de la cuchilla se configuraron tres puentes de Wheatstone, uno para cada celda de carga.

El armado de los puentes se basó en dos objetivos. El primero tiene que ver con la compensación de la temperatura que sufren las galgas. El segundo objetivo es ubicar las galgas en las ramas de los puentes de manera tal que deformaciones específicas (positivas por estar sometidas a compresión) derivadas de una misma acción se sumen. En la presente tarea la influencia de la temperatura fue un aspecto muy importante al momento de realizar una correcta medición de los esfuerzos a los que se encuentran sometidas las celdas de carga, motivo por el cual se decide construir puentes de Wheatstone con cuatro galgas ya que esta es la configuración más adecuada en lo que respecta a los requerimientos de sensibilidad y compensación de temperatura.

### **Minimización de los efectos de la temperatura con sensores en puente completo**

Si utilizamos cuatro galgas sobre un puente de Wheatstone, podemos minimizar los efectos de la temperatura. Esta configuración es conocida como puente completo; con todos los strain gauges sobre el puente a la misma temperatura y montados sobre el mismo material, cualquier cambio en la temperatura afectará a todas las galgas de la misma manera. Puesto que los cambios de la temperatura son idénticos en todas las galgas, la relación de sus resistencias no varía, y el voltaje de salida del puente tampoco. La manera más fácil para corregir las variaciones causadas por la temperatura ("drift") es mediante la utilización de la configuración de puente completo [17].

#### **Construcción del sensor en puente completo**

En la Figura 3.3 se observan los valores de deformación específica obtenidos mediante simulación por elementos finitos cuando la cuchilla es sometida a un esfuerzo horizontal de 1 MPa. La escala indica los valores de deformación específica de las distintas zonas, los mismos van desde un mínimo (azul) a un máximo (rojo) pasando por valores intermedios (verde). También se observa que las mayores deformaciones se producen a  $\pm$  90° con respecto a la horizontal, mientras que a 0° solo existen deformaciones de orden mucho menor. Esta información se utilizó para determinar el lugar donde se pegaron las galgas extensiométricas según el modo de aplicación de la carga y sujeción de la cuchilla, tal como se muestra en la Tabla 3.2 y 3.3 respectivamente, junto con algunos parámetros de interés.

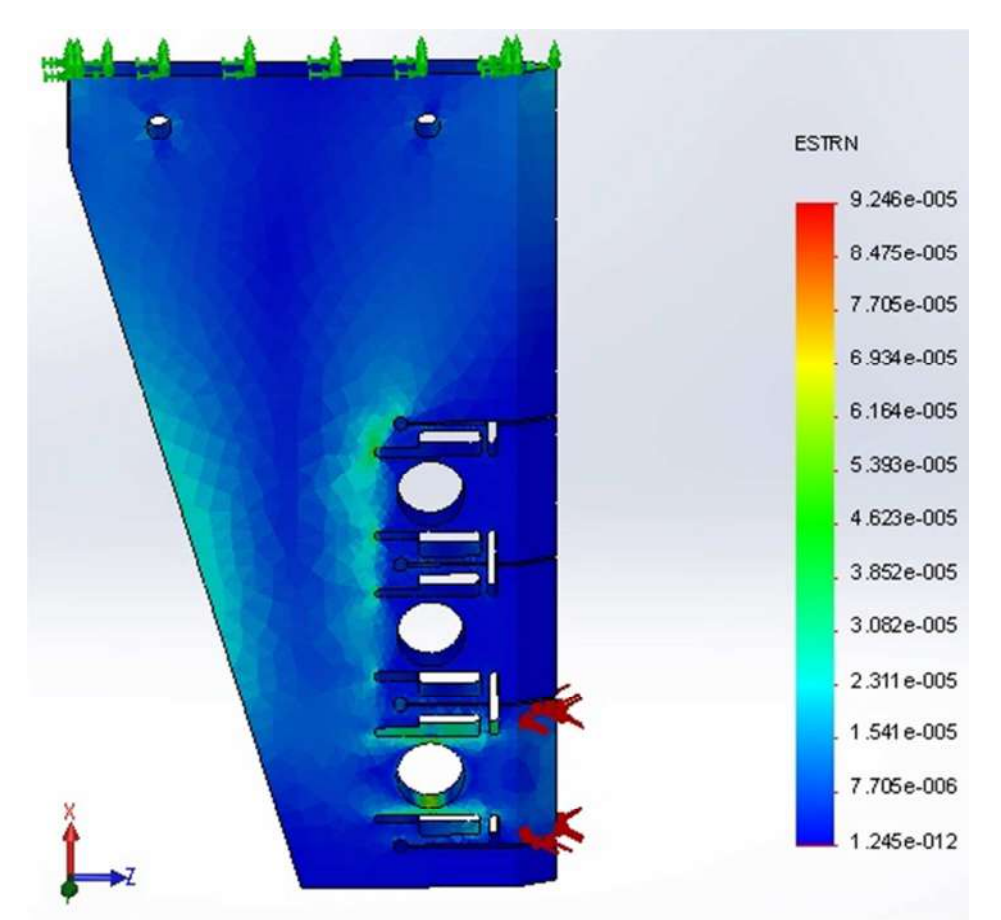

Figura 3.3: Análisis de elementos finitos de la zonas deformables.

| <b>Tipo de</b><br>carga | Imagen de carga | Detalles de carga |                |
|-------------------------|-----------------|-------------------|----------------|
|                         |                 | <b>Entidades:</b> | 2 caras        |
| Presión-1               |                 | Tipo:             | Normal a cara  |
|                         |                 |                   | seleccionada   |
|                         |                 | Valor de presión: |                |
|                         |                 | <b>Unidades:</b>  | $N/mm^2 (MPa)$ |
|                         |                 |                   |                |

Tabla 3.2: Carga aplicada sobre la primera celda.

| Nombre de<br>sujeción           |  | Imagen de sujeción | Detalles de sujeción |                            |                                  |  |
|---------------------------------|--|--------------------|----------------------|----------------------------|----------------------------------|--|
| Fijo-1                          |  |                    |                      | <b>Entidades:</b><br>Tipo: | $1$ cara $(s)$<br>Geometría fija |  |
| <b>Fuerzas resultantes</b>      |  |                    |                      |                            |                                  |  |
| <b>Componentes</b>              |  | $\mathbf{X}$       | Y                    | Z                          | <b>Resultante</b>                |  |
| <b>Fuerza</b> de<br>reacción(N) |  | $-0.0584564$       | $-0.200647$          | 2052.12                    | 2052.12                          |  |
|                                 |  |                    |                      |                            |                                  |  |

Tabla 3.3: Componentes de fuerzas sobre la primera celda de la cuchilla empotrada.

No obstante para la construcción del puente se colocan cuatro galgas por orificio (Figura 3.4), ubicadas diametralmente a 90° en diferentes disposiciones; dos de las galgas son colocadas en las regiones donde se produce la mayor deformación dentro del orificio (SG1 y SG2), ubicadas a  $\pm$  90 $^{\circ}$  de la dirección de aplicación del esfuerzo, tal como indica el análisis de elementos finitos de la Figura 3.3, las otras dos galgas (SG3 y SG4) se ubican a 90° de estas en una disposición tal que no se ven afectadas al momento de que la celda de carga quede sometida a esfuerzos mecánicos (Figura 3.4); siendo su única función completar el puente y actuar en la compensación de temperatura.

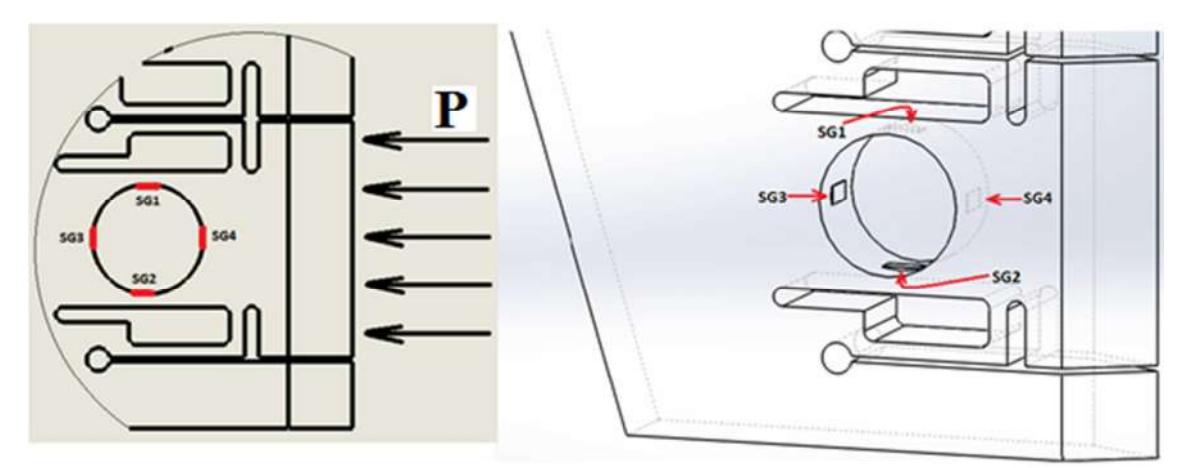

Figura 3.4: Galgas ubicadas diametralmente en el orificio deformable.

#### *Tensión de salida en los puentes de Wheatstone*

El circuito general de puente de Wheatstone, consiste en cuatro brazos resistivos con una tensión de excitación  $V_{ex}$ , que se aplica a través del puente y esto genera una tensión de salida del mismo  $V_0$ ; la disposición del puente completo se muestra en la Figura 3.5.

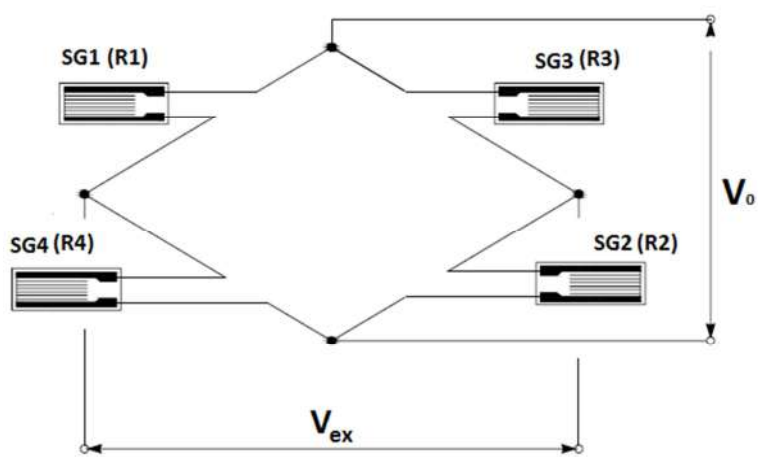

Figura 3.5: Configuración de puente completo.

Considerando que la deformación en las zonas donde están pegados los strain gauges SG3 y SG4 es despreciable según el análisis de elementos finitos, se puede demostrar que la relación entre la tensión de excitación  $V_{ex}$  y la tensión de salida del puente  $V_o$ está dada en este caso, por:

$$
V_o = \frac{1}{4} \cdot \left(\frac{\Delta R_1}{R_1} + \frac{\Delta R_2}{R_2}\right) \cdot V_{ex} \rightarrow V_o = \frac{1}{4} \cdot GF \cdot (\varepsilon_1 + \varepsilon_2) \cdot V_{ex}
$$
 *Ecuación 3.1*

Donde  $V_0$  es la tensión de salida del puente, GF es el factor de la galga,  $\varepsilon$  es la deformación específica de la galga y  $V_{ex}$  es la tensión de excitación del puente. Se puede observar que la medición del primer strain gauge es sumada a la medición del segundo strain gauge. Esto se debe a que como el material está sometido a esfuerzos de compresión, esto permite que las galgas también estén sometidas a compresión, provocando que todas las deformaciones específicas involucradas en la Ecuación 3.1 se sumen.

#### *Tensión de excitación de los puentes de Wheatstone*

Como se puede ver en la Ecuación 3.1, una tensión de excitación mayor genera una tensión de salida mayor para un mismo valor de deformación, lo cual significa una mayor sensibilidad. Sin embargo, existen limitaciones para el valor de la tensión de excitación dadas por la capacidad de disipación de calor de los strain gauges, y también por la tensión y la corriente que puede suministrar la fuente de excitación.

Para poder definir la tensión óptima de excitación es necesario conocer las características del acondicionador de señal, ya que tanto la tensión como la corriente que puede entregar están limitadas. El acondicionador puede proveer una tensión de excitación de 0~10 Vcc con una corriente de 0~20 mA (ver sección 3.3.2). Por lo tanto, el máximo valor de corriente limita la tensión de excitación que resulta ser:

$$
V_{ex-max} = R_P. I_{max} = 350\Omega * 20 mA = 7 V
$$

Donde R<sub>P</sub> es la resistencia equivalente del puente de Wheatstone, considerando la resistencia nominal de los strain gauges de R= 350  $\Omega$ , e I<sub>max</sub> es la corriente máxima de excitación.

En lo que respecta a la capacidad de disipación, esta tiene que ver con el área de intercambio de calor que tiene el strain gauge y de la conductividad térmica del material sobre el cual se adhiere [12].

Strain gauges con mayor resistencia pueden ser excitados con mayores tensiones, lo cual da como resultado mayor tensión para la señal de salida. La tensión óptima de excitación es:

$$
V_{ex} = 2 \cdot \sqrt{R \cdot P' \cdot A}
$$
 *Ecuación 3.2*

Dónde:

- R es la resistencia nominal del strain gauge,
- P' es la densidad de potencia que se permite disipar al strain gauge y
- $\blacksquare$  A es el área de la grilla.

La temperatura afecta la medición, con lo cual la potencia que se permite disipar al strain gauge depende de los siguientes parámetros:

- Tipo de prueba (estática o dinámica).
- Requerimientos de exactitud en la medición.
- Condiciones de disipación de calor, es decir, de las propiedades térmicas del material sobre el cual se pega.

En función de estos parámetros se encuentran tabulados los valores de P'. A partir de Tabla 3.4, se calcula V<sub>ex</sub> con la Ecuación 3.2 para el modelo de strain gauge que se utiliza en el presente trabajo, considerando un requerimiento de exactitud moderado, buena disipación de calor y tipo de prueba estática. Se cita el rango de tensión óptima:

$$
V_{ex}
$$
 = de 5,7 a 9,05 V

Sin embargo existe un valor máximo de excitación, como ya se mencionó, y por tal motivo se acota así el rango de tensión óptima de excitación:

$$
V_{ex}
$$
 = de 5,7 a 7 V

Dicho lo anterior, en la práctica, al momento de realizar la calibración de los puentes se decidió adoptar una tensión de excitación de 5 V, ya que se quiso ser conservador respecto al rango calculado.

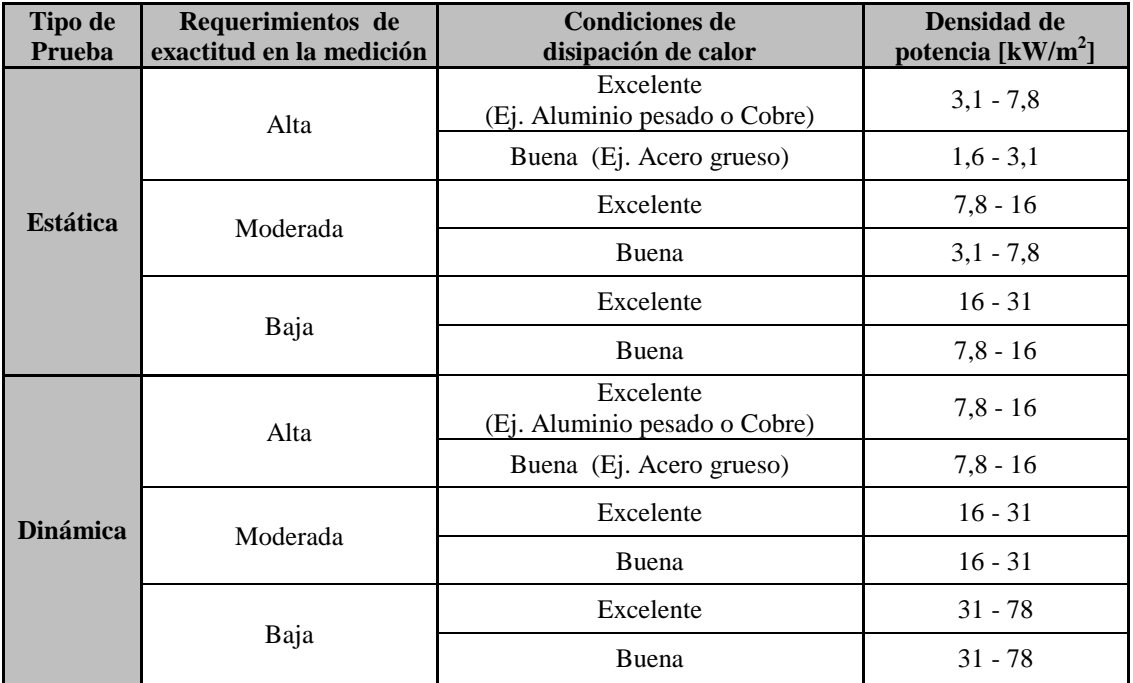

Tabla 3.4: Rangos óptimos de densidad de potencia.

#### **3.2.2 Instalación de los Strain Gauges**

#### **Preparación de la superficie**

El proceso de preparación de la superficie es tan importante como el proceso de instalación de la galga puesto que si la superficie de instalación no está en perfectas condiciones esto afectara en la medición de la galga, al no poder lograrse una perfecta adherencia de la misma sobre la superficie o tener una superficie con alcalinidad no adecuada. Este procedimiento se realiza a través de un pulido de la superficie; una limpieza química de la misma por medio de un hisopo mojado con alcohol y por último se procede con el marcado de la dirección de ubicación de la galga. El marcado en la superficie de la dirección de las galgas extensiométricas requiere de un estudio donde se determine la zona de interés y el tipo de esfuerzo mecánico (tracción o compresión) al que se va a someter la estructura; en este caso quedara sometida a compresión.

#### **Soldado del Strain Gauge**

Antes de proceder a la instalación de la galga, por cuestiones de comodidad primero se realiza el soldado de los terminales de la misma a un par de conductores. Este procedimiento debe realizarse con cuidado para evitar cualquier eventual daño a la galga. A continuación se mencionan los pasos que deben realizarse para el correcto soldado de los strain gauges, [22] y [23]:

1. Antes de soldar se cubre el área de la galga con cinta adhesiva, dejando la mitad de las terminales de la galga expuestas para soldar, como muestra la Figura 3.6.

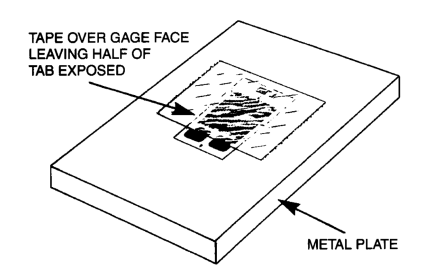

Figura 3.6: Protección del área de galga con cinta adhesiva.

2. Antes de iniciar la soldadura hay que asegurarse de que la punta del soldador este limpia y además debe utilizarse con una potencia adecuada de 15~30W, nunca superiores, pues las galgas se pueden dañar si se les aplica una gran energía térmica. El soldador utilizado es un modelo ES-200L Taiyo\_AC230V Hi200W-Lo20W con potencia regulable y se muestra en la Figura 3.7.

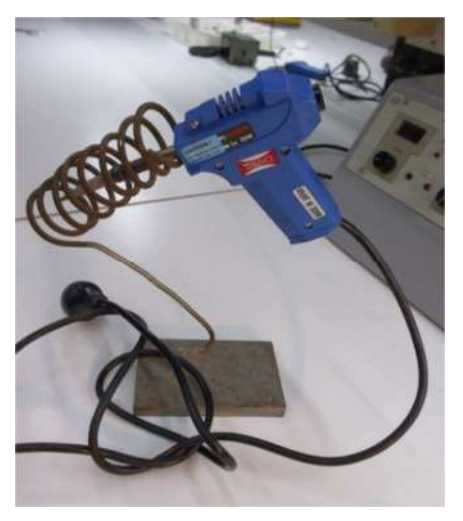

Figura 3.7: Soldador de estaño.

3. Para que la operación de soldado sea eficiente, las piezas a soldar deben estar totalmente limpias para luego ser preestañadas. Para ello se utiliza decapante, esta es una solución acuosa ácida para soldaduras que ataca el óxido de la superficie de los metales, permitiendo que la aleación de estaño/plomo fluya libremente sobre el área de contacto. Se unta esta sustancia sobre las almohadilladas de conexión de la galga; esto evita la formación de óxido durante el proceso de calentamiento de las superficies, neutralizando la acción del oxígeno presente en el aire permitiendo realizar soldaduras firmes.

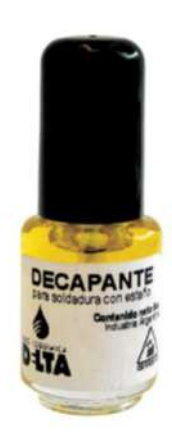

Figura 3.8: Decapante para soldadura.

4. Para soldar se utiliza estaño para soldadura que viene presentado en forma de carrete de hilo fino de 0,8 mm de diámetro. Se trata de una aleación de estaño y plomo que contiene un 60% de estaño y un 40% de plomo, y que tiene en su alma una resina desoxidante que ayuda a limpiar los metales que se van a unir al momento de realizarse la soldadura. Esta aleación 60- 40 se escoge porque su temperatura de fusión es relativamente baja, cerca de 190 ºC.

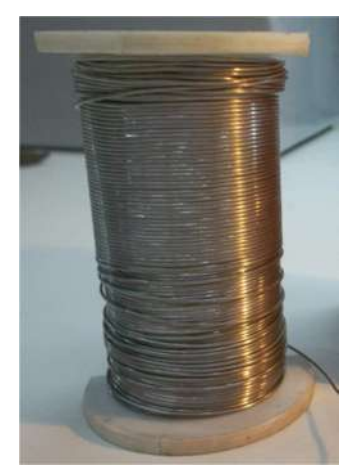

Figura 3.9: Carrete de estaño para soldadura.

5. El cable conductor utilizado para la conexión de la galga es un alambre de cobre esmaltado de 0,28 mm de diámetro, acorde a las dimensiones de los terminales de conexión del strain gauge. Cabe decir que el extremo del alambre debe ser limpiado a efectos de quitarle el aislante que lo recubre, ya sea raspándolo o calentándolo, lo cual permitirá la correcta unión al momento de soldar.

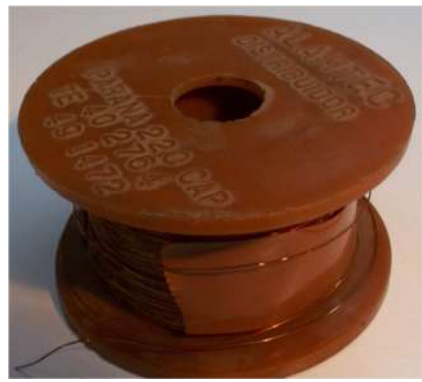

Figura 3.10: Carrete de cobre.

6. Antes de unir la galga al conductor mediante la soldadura debemos estañarlos. Esta es la clave para una buena soldadura ya que no es posible soldar estos dos elementos si previamente estos no han sido estañados. Para hacer un buen estañado, debemos fundir el mismo sobre los elementos a soldar y no sobre el soldador. Una vez logrado que la galga y el conductor queden bien estañados, llega el momento de ponerlos en contacto uno con el otro y acercar de nuevo la punta del soldador, como se aprecia en la Figura 3.11a. Los dos elementos se unirán al fundirse el estaño de ambos, quedando totalmente finalizada la soldadura. Un aspecto importante para llevar a cabo con éxito la soldadura es el uso de una visera ajustable (Figura 3.11b), la cual contiene dos visores-lupa diferentes y levadizos de acuerdo a la capacidad visual del operador; en este caso fue muy útil al momento de soldar los terminales de conexión de la galga.

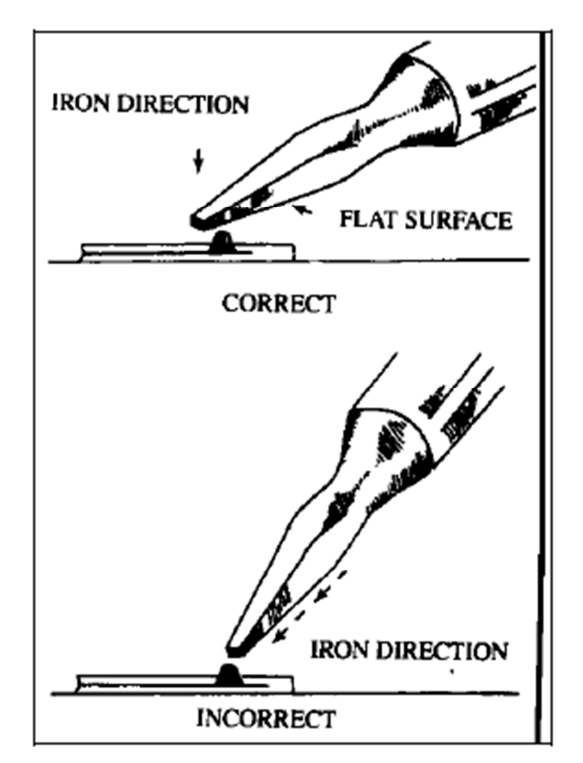

Figura 3.11a: Manera correcta e incorrecta de aplicar el soldador.

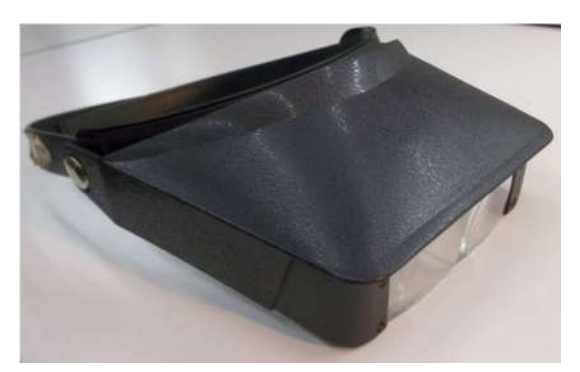

Figura 3.11b: Visera ajustable con lupa.

7. Sin mover nada, se retira el soldador y se deja enfriar unos segundos la soldadura. Si la soldadura ha quedado bien hecha, debe presentar un aspecto limpio y sólido, como se muestra en la Figura 3.12. Se recomienda no abusar con el estaño pues este simplemente goteará sin mejorar la soldadura.

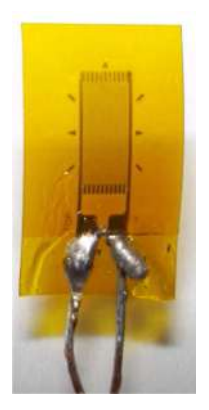

Figura 3.12: Strain gauge con terminales soldados.

## **Pegado del Strain Gauge**

La idea es fijar la galga sobre el espécimen de prueba en la dirección que se quiera conocer deformaciones al aplicar un esfuerzo.

La galga y las almohadillas de conexión son elementos extremadamente delicados por lo cual se debe manipular de forma muy apropiada. El proceso de instalación consiste en una perfecta ubicación de la galga, su adecuada alineación, colocación y pegado sobre la superficie de prueba para lograr una medición lo más precisa posible. Por lo tanto se fijan los terminales de la galga en la zona de interés con cinta adhesiva para facilitar su manipulación, luego cuidadosamente se coloca una gota de adhesivo 'la gotita' en dicha zona sobre la cual se pega la galga. Inmediatamente después con la galga en su posición y alineación correcta, se aplica una presión firme con el dedo pulgar sobre la misma, utilizando una película de teflón. Esta presión se debe ejercer por lo menos por un lapso de tiempo de un minuto. El tiempo requerido de secado y adhesión completo para hacer mediciones confiables sucede hasta 24 horas después [8].

Cabe decir que las regiones en cuestión presentan una gran complejidad en el pegado de las galgas ya que el diámetro interior del orificio imposibilita la comodidad en el trabajo.

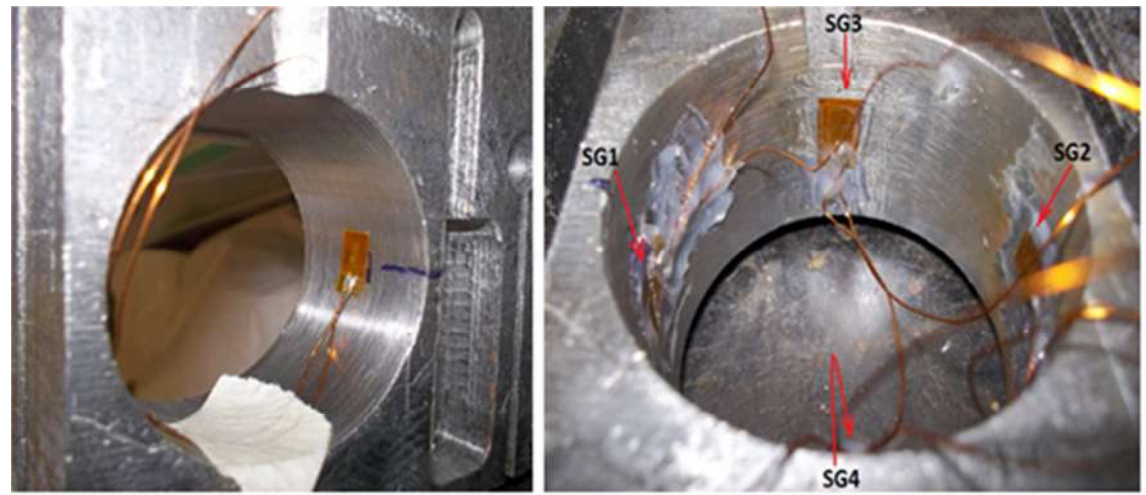

Figura 3.13: Disposición e instalación del strain gauge.

### **Medición de Resistencia del Strain Gauge**

De esta manera una vez ya instalada la galga en la zona de interés se procede a medir la resistencia de la misma mediante un multímetro y de esta manera se comprueba que siga teniendo el mismo valor de resistencia que tenía antes de ser adherida a la superficie de contacto, que en este caso siempre correspondió a 350 Ω.

### **Recubrimientos de protección.**

La instalación completa debe protegerse mediante recubrimientos especializados. El tipo y técnica de recubrimiento depende de la aplicación y el ambiente de uso del sensor. En general se requiere de al menos un barniz protector y podría llegar a requerirse una capa de silicón o cera para protección mecánica y contra humedad respectivamente. En este trabajo se utilizó barniz de recubrimiento (Figura 3.14) para aislar toda soldadura a la vista e incluso el interior del orificio y así evitar dentro del mismo que cualquier tipo de contacto produzca algún cortocircuito en el sensor ya instalado.

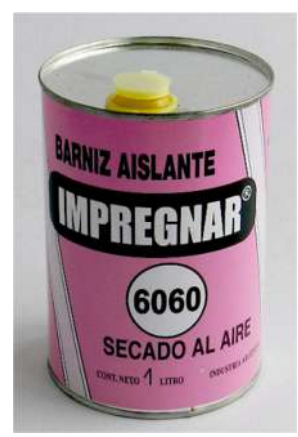

Figura 3.14: Barniz aislante.

Para obtener más información general acerca de la instalación de los strain gauges, ésta se puede visualizar detalladamente en [8].

En la Figura 3.15 se puede apreciar el recubrimiento aislante en uno de los orificios; dentro del cual se realizó la conexión del puente Wheatstone siguiendo la configuración detallada en la Figura 3.5. Los strain gauges no se aprecian en la fotografía porque se encuentran recubiertos por aislante y la sujeción de los cables.

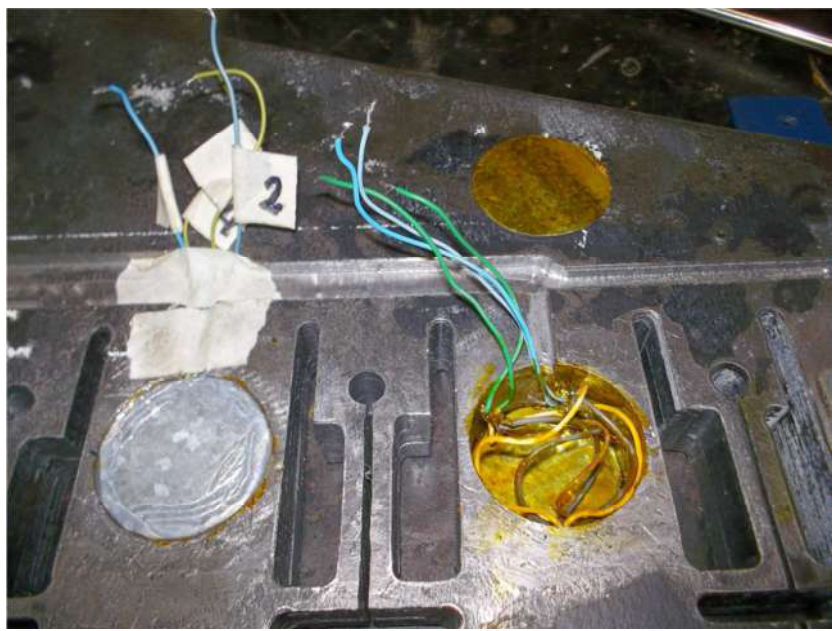

Figura 3.15: Recubrimiento de orificio y soldaduras.

## **3.2.3 Cuchilla instrumentada**

Una vez finalizado el pegado de los strain gauges y el armado de los puentes de Wheatstone en cada una de las celdas, se procede a cubrir los orificios (Figura 3.16); de allí salen los cables correspondientes a la excitación y salida de cada puente, por lo que el cableado que surge de cada uno de los mismos es transportado a través de ranuras debidamente realizadas en la cuchilla para tal fin, para luego ser conectados en sus respectivos módulos de acondicionamiento; cuyo conexionado esta esquematizado en la sección 3.3.3.

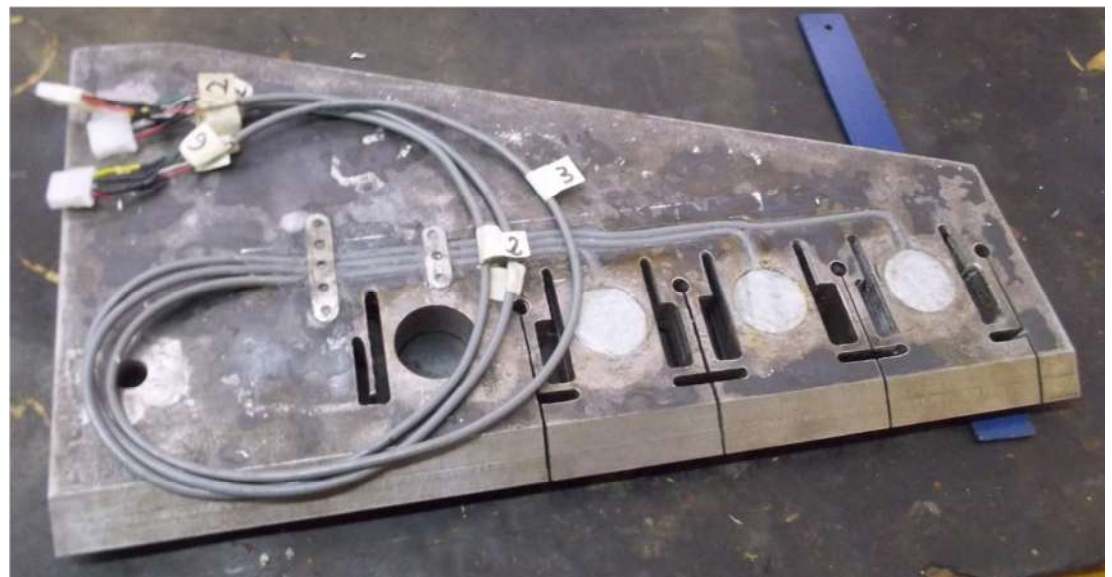

Figura 3.16: Cuchilla instrumentada.

# 3.3 Adquisición y acondicionamiento de señal

La adquisición de datos consiste en tomar un conjunto de señales físicas, convertirlas en tensiones eléctricas y digitalizarlas de manera que se puedan procesar en una computadora. Además se requiere una etapa de acondicionamiento previo, que adecua la señal a niveles compatibles con el elemento que hace la transformación a señal digital.

## **3.3.1 Preparación de la adquisición de datos**

Durante las experiencias de calibración (Capítulo 4) se lleva adelante el monitoreo online de las señales de salida provenientes de cada uno de los sensores, instalados en sus respectivas celdas de carga, mediante un sistema de adquisición de datos desarrollado en [1]. Este sistema consiste básicamente en tres módulos de acondicionamiento de señal destinados para cada sensor, también consta de una placa DNA–201–100 que se utiliza para la adquisición de los datos previamente acondicionados; la placa se encuentra ensamblada en un Cubo Ueisim 600-1G de la empresa United Electronics Industries y completamente aislada del mismo.

El Cubo Ueisim es una potente herramienta para el manejo de datos, mostrado en la Figura 3.17, cuya ventaja radica en el hecho que convierte un módulo de adquisición de datos, a través de modelos de Simulink de lectura/escritura de las entradas o salidas físicas, en archivos ejecutables.

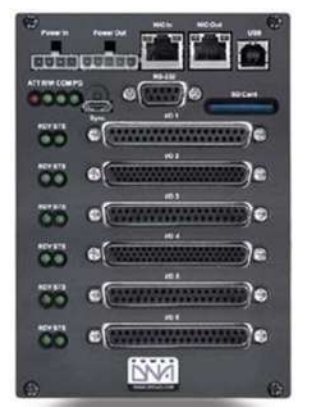

Figura 3.17: Ueisim 600-1G

La placa adquisidora de datos tiene una resolución de 16 bits; además posee 24 entradas para una conexión simple y 12 entradas para una conexión en modo diferencial, la misma se muestra en la Figura 3.18; y su configuración se hace por software.

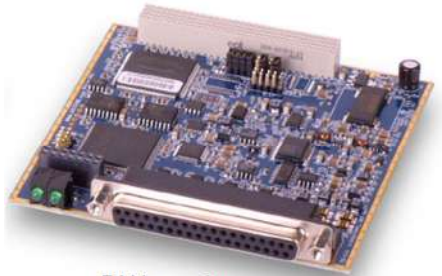

**DNA** version Figura 3.18: Placa DNA - 201-100.

Se especifica el rango de entrada de  $\pm 10$  V, mediante software, acorde al rango de salida de los acondicionadores, y entradas analógicas en modo diferencial con resistencias de 90 kΩ a tierra, para disminuir el efecto del ruido y además evitar que la placa resulte dañada. Como interfaz de comunicación entre la PC y el resto del sistema se utilizan tres de las entradas analógicas en modo diferencial de la placa adquisidora de datos; cuyas señales son proveídas por cada uno de los puentes de Wheatstone. Nuevamente cabe decir que la instalación, configuración y especificaciones técnicas tanto del Cubo Ueisim como de la placa adquisidora se encuentran desarrolladas en [1]; por lo que el presente trabajo se aboca a su aplicación.

Mediante la programación en Matlab fue posible diseñar un modelo de Simulink capaz de leer la señal de entrada en cada uno de los canales de la placa adquisidora DNA– 201–100, esta información se transmite vía cable de red a la PC haciendo una red privada local. El programa realiza la conversión del paquete de datos a una señal de voltaje.

Además se han realizado dos archivos M-File; uno de ellos se utiliza para el cargado de los datos, que previamente se encuentran almacenados en la memoria del Cubo Ueisim, a una carpeta creada por el usuario en la PC, donde los datos se guardan automáticamente en archivos Workspace para que puedan ser recuperados o consultarlos cuando se desee; el otro archivo es utilizado para el análisis de los datos que acaban de ser cargados; este análisis comprende el muestreo de las señales obtenidas. Por lo tanto estos resultados corresponden a una lista conformada por los valores leídos y gráficos representativos de dichas lecturas.

Tanto el modelo de Simulink y los dos archivos M-File mencionados recientemente se encuentran en el Anexo A.

### **3.3.2 Acondicionamiento de señal**

Previo a la etapa de adquisición de datos que realiza la placa adquisidora, se encuentra la etapa de acondicionamiento de señales que suele ser necesaria, ya que es la encargada de filtrar y adaptar la señal proveniente del transductor a la entrada del convertidor analógico/digital. La señal puede ser amplificada o modulada, o puede requerir de filtrado.

A cada uno de los tres puentes de Wheatstone le corresponde un acondicionador de señal que, además de amplificar la salida del puente  $V_0$ , provee la tensión de excitación Vex regulada y continua, minimizando problemas de ruido eléctrico. Estos instrumentos se encargan de proveer una tensión de salida respecto de su tierra que es producto de amplificar la diferencia de tensiones a su entrada por una cierta ganancia. Los acondicionadores de señal que se emplean en este trabajo son como el de la Figura 3.19 y cuentan con las siguientes características:

- -Marca: ICP DAS.
- -Modelo: SG-3016
- -Rangos de entrada:  $\pm 10$  mV;  $\pm 20$  mV;  $\pm 30$  mV;  $\pm 50$  mV;  $\pm 100$  mV.
- Rangos de salida:  $\pm 5 \text{ V}$ ;  $\pm 10 \text{ V}$ ;  $0 \sim 5 \text{ V}$ ;  $0 \sim 10 \text{ V}$ .
- -Tensión de excitación: 0 ~ 10 V CC.
- $\blacksquare$  Corriente de excitación:  $0 \sim 20$  mA.
- -Ancho de banda: 600 Hz.
- -Tensión de alimentación: 24 V CC.

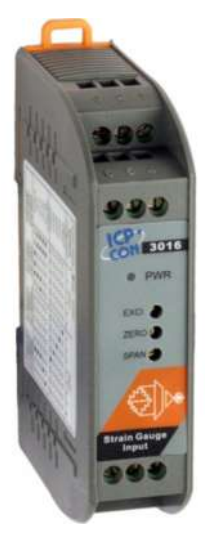

 Figura 3.19: Acondicionador de señal ICP DAS SG-3016.

Los acondicionadores cuentan con una serie de dip switches para seleccionar los rangos de entrada y de salida. El panel frontal cuenta con el variador (EXCI) para regular la tensión de excitación deseada (seteado en 5 V). Para esta aplicación fue seteado el rango de tensión a la salida del puente de Wheatstone (Input Range) en ±10 mV y el rango de tensión a la salida del acondicionador (Output Range) en  $\pm 10$  V. Toda la información acerca de los parámetros seteados para el correcto funcionamiento de los acondicionadores de señal se detalla en [1].

#### **3.3.3 Esquema de conexiones**

En la Figura 3.20 se aprecia el esquema de conexiones de uno de los canales del sistema de adquisición de datos; se incluye el puente de Wheatstone y acondicionador. Los demás puentes se conectan de la misma manera, refiriéndolos a otros canales que son identificados en la figura como Ch3 (pines 15-33) y Ch4 (pines 14-32), ingresando a los conectores que se vinculan con la placa adquisidora DNA-201-100, ensamblada en el Cubo Ueisim 600-1G.

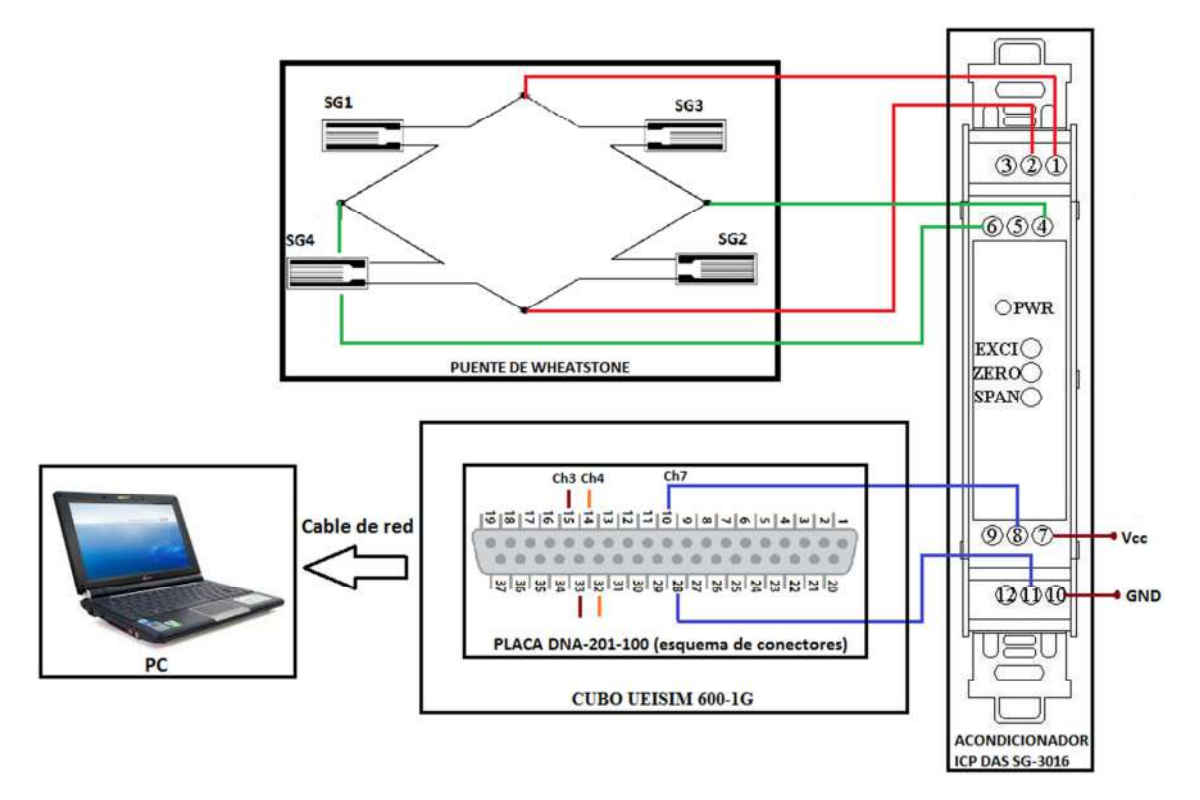

Figura 3.20: Esquema de conexiones de un canal del sistema de adquisición de datos.

En la tabla 3.5 se puede observar la asignación de cada uno de los pines pertenecientes al acondicionador de señal, para un mejor entendimiento de la conexión propuesta en el esquema anterior.

| Pin            | Name          |
|----------------|---------------|
| 1              | INPUT+        |
| $\overline{2}$ | <b>INPUT-</b> |
| 3              | FGND          |
| 4              | EXCI          |
| 5              | EXCI          |
| 6              | AGND          |
| 7              | VCC.          |
| 8              | $OUT+$        |
| 9              | VCC.          |
| 10             | GND           |
| 11             | OUT-          |
| 12             | GND           |

Tabla 3.5: Asignación de pines.

# 4. Ensayos de calibración

En este capítulo se desarrollan una serie de pruebas que tienen como objetivo evaluar el desempeño de las implementaciones desarrolladas en la cuchilla, que se abordaron en los capítulos anteriores. En una primera instancia se hace una revisión de la implementación del sistema de adquisición de datos, para luego abordar el diseño de las pruebas, su ejecución y la presentación de los resultados.

A partir de la calibración de las celdas de carga se obtiene la evolución de las señales que provienen de los acondicionadores. La calibración consiste en establecer la relación correcta entre las señales que provienen de los acondicionadores y las fuerzas que las provocan; obteniendo así las constantes que relacionan los niveles de tensión de dichas señales con la fuerza aplicada sobre la celda de carga que se esté calibrando. Para ello, ingresan tres señales en simultáneo provenientes de cada una de las mismas y la señal de una balanza electrónica que mide la fuerza que hace el operador en la dirección que se quiere calibrar y cuyas magnitudes son relevadas manualmente; en secciones posteriores se explica paso a paso todo el proceso de calibración.

Al concluir las experiencias se analizan los resultados obtenidos volcándolos en tablas y gráficos, teniendo en cuenta también parámetros propios de las galgas y de la cuchilla, esto permite calcular las distintas variables de interés, como son la presión aplicada y la deformación específica sufridas por las celdas de carga.

## 4.1 Implementación del sistema de calibración

Las experiencias se llevan adelante mediante la implementación de un sistema en el que se somete la cuchilla a esfuerzos mecánicos, para así poder inferir la tensión de salida de los acondicionadores, cuestión que refleja cuanto se deforman las celdas allí implementadas dependiendo de la presión aplicada. Para la realización de dichas experiencias se requiere llevar a cabo una serie de etapas que se explicaran a continuación.

## **4.1.1 Balanceo de los puentes de Wheatstone**

Luego del conexionado de los puentes de Wheatstone con sus respectivos acondicionadores ya alimentados, se debe verificar en primer lugar que la tensión de excitación no supere los 7 V (sección 3.2.1) y en segundo lugar que la tensión de salida de los mismos sea nula, ya que esta es la condición inicial a tener en cuenta para no cometer errores de medición que puedan ser excesivos al momento de comenzar el proceso de calibración; para lo cual se procede a medir con un multímetro las señales de salida de los acondicionadores. En caso de detectar desequilibrio en los puentes, lo cual es usual que suceda debido a pequeñas diferencias en el valor real de las resistencias de los strain gauges, el acondicionador (Figura 3.19) cuenta en el panel frontal con un variador de resistencia que se identifica como ZERO, el mismo se varía para regular la tensión de salida del puente y lograr que este quede equilibrado ( $V_0=0$ ), como se observa en la Figura 4.1.

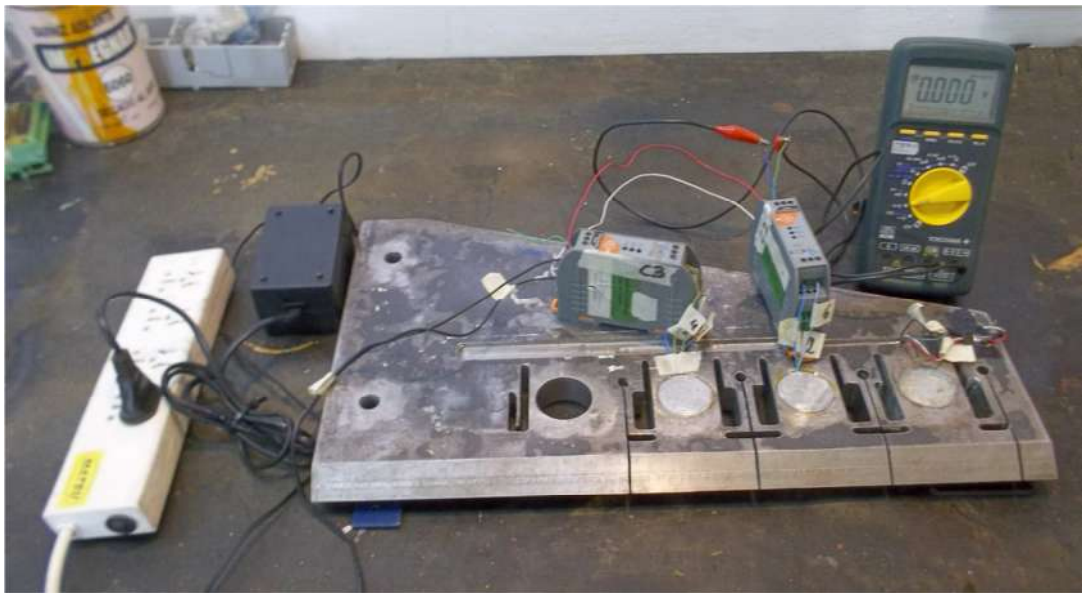

Figura 4.1: Medición con voltímetro de las señales de salida de los acondicionadores.

Una vez que se logra balancear cada puente de Wheatstone, se puede emplear el procedimiento de calibración de manera correcta, sobre cada una de las celdas de carga, mediante la aplicación desarrollada para tal fin. Cabe destacar la importancia de hacer la verificación de las señales de salida de los puentes cada vez que se utilice el sistema de adquisición de datos.

### **4.1.2 Diseño de las experiencias de calibración**

La finalidad de estas experiencias es obtener los valores de presión sobre cada celda de carga; por lo tanto es necesario hallar las constantes que relacionan las tensiones captadas en las celdas con las presiones aplicadas sobre cada una de ellas, tal como indica la Ecuación 4.1.

$$
V_{o_i} = k_i P_i \qquad \Rightarrow \quad P_i = \frac{1}{k_i} V_{o_i}
$$
 *Ecuación 4.1*

Donde  $P_i$  en [MPa] es la presión media aplicada,  $k_i$  es la constante de proporcionalidad y *Voi* en [mV] es la tensión de salida medida en la celda *i*. Para obtener el valor de estas constantes se aplican distintos valores de presiones de manera independiente sobre cada celda y se toman los valores de las tensiones respectivas tal como se refleja en el Gráfico 4.2.

Se propone una cantidad de dos experiencias por cada celda de carga, variando el modo de aplicación de la fuerza; la cual en una primera experiencia se aplica en forma progresiva y luego se disminuye bruscamente hasta llegar a cero y en una segunda experiencia la fuerza también es aplicada en forma progresiva pero esta vez aumentándola bruscamente luego de llevarla a cero y así sucesivamente como ya se mencionó. En algunas de las experiencias también se combinan estas dos metodologías de aplicación de esfuerzos.

Cada experiencia se realiza por intervalo de unos dos minutos aproximadamente, tiempo necesario para someter a la celda de carga en cuestión a distintos valores de fuerza. En cada una de ellas difieren los espesores maquinados, motivo por el cual los resultados de la experimentación de cada una van a ser distintos para una misma fuerza aplicada.

### **4.1.3 Procedimiento de calibración de las celdas de carga**

1. Montar la cuchilla en la morsa y sujetarla correctamente de manera tal que al someterla a esfuerzos, ésta quede fija en uno de sus extremos (Figura 4.2), reflejando el modo de sujeción que tendrá en las pruebas de campo al momento de ser instalada en el mecanismo de labranza montado en el tractor.

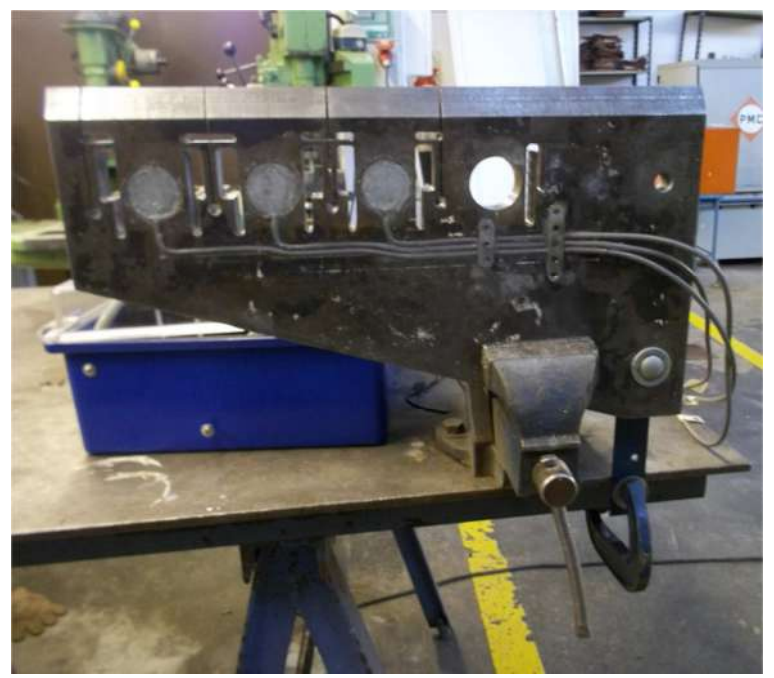

Figura 4.2: Cuchilla montada en la morsa de sujeción.

2. Una vez bien sujeta la cuchilla se coloca la celda de carga de la balanza electrónica de modo de aplicar manualmente la fuerza de calibración en la dirección apropiada, como se indica en la Figura 4.3; la dirección de calibración está reflejada a partir de los esfuerzos que sufrirá la cuchilla en las pruebas de campo y que previamente se propuso en las simulaciones por elementos finitos (Figura 3.3). En la Figura 4.3 también se aprecia la pieza de trabajo en el banco de medición con la PC ya preparada junto con el resto de los componentes del hardware que componen el sistema de calibración. La disposición del mismo se lleva a cabo de esta manera debido a que la celda de la balanza mide al ser sometida a esfuerzos de tracción, motivo por el cual se utiliza para tal cometido un tensor de ojo y gancho; el cual está fijo en uno de sus extremos (gancho) vinculado por medio de una cadena que se tensa al momento de aplicar fuerza, y el otro extremo (ojo) se vincula directamente a la celda que registra los cambios de dicha magnitud.

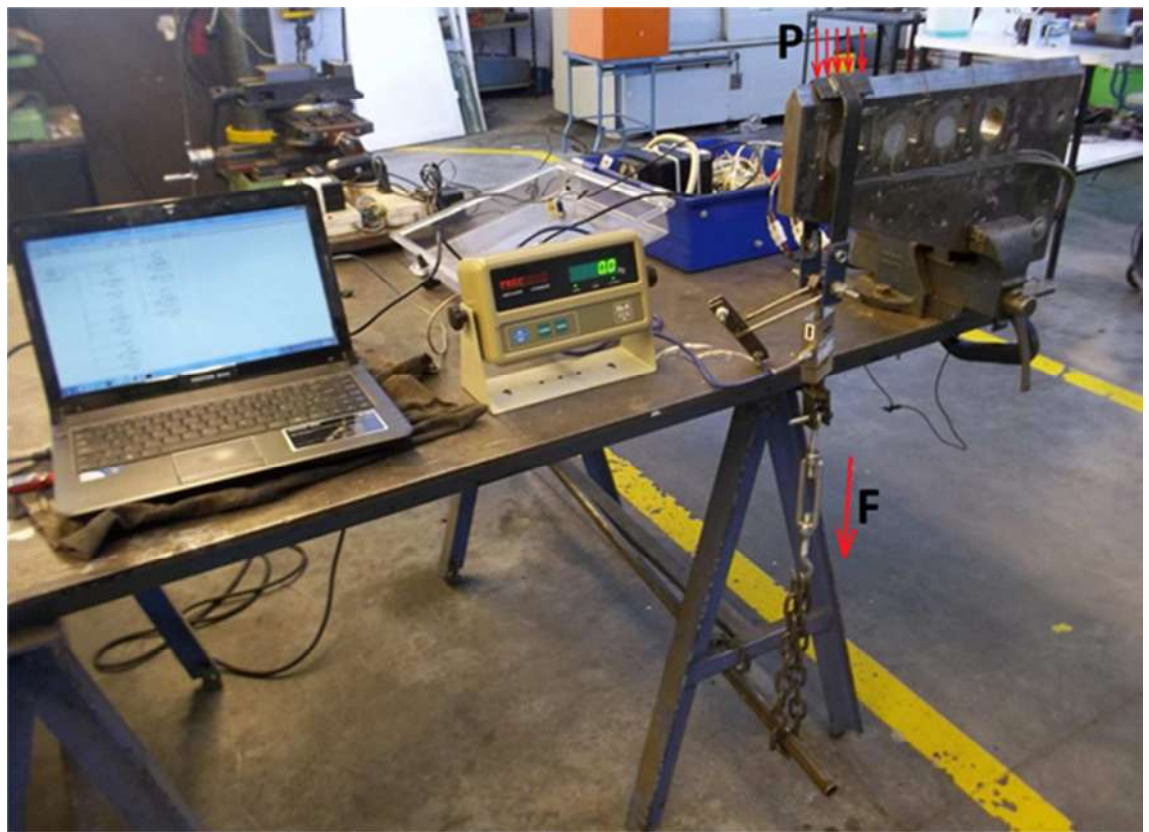

Figura 4.3: Banco de prueba listo para los ensayos de calibración.

La balanza empleada se muestra en la Figura 4.4, marca PRECISION, modelo EL-5; la misma cuenta con su propia celda de carga con cuatro strain gauges de 350 Ω.

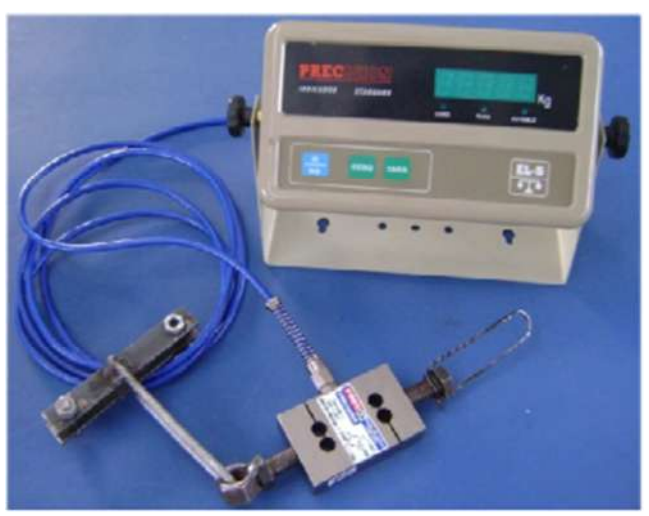

Figura 4.4: Balanza y celda de carga Precision EL-5.

3. Ejecutar Matlab y abrir el modelo creado en Simulink procediendo a compilar el programa, posteriormente se genera un ejecutable del mismo, el cual se carga dentro del Cubo y está listo para ser ejecutado.

4. Luego proceder a correr el programa dentro del cubo y cargar los datos en el modelo Simulink; de manera tal de lograr visualizar las señales adquiridas a través del bloque "scope" del Simulink. Todo el proceso de compilación y ejecución del programa para la adquisición de datos esta detallado en [1].

5. Aplicar manualmente la fuerza de calibración sin variaciones bruscas a través del tensor instalado para tal fin, aumentando progresivamente su magnitud y manteniéndola constante durante unos instantes al pasar por distintos valores de presión. Luego rápidamente se interrumpe la aplicación de la fuerza al sobrepasar un determinado valor.

6. Al mismo tiempo se comprobó la veracidad de los valores de tensión de las señales registradas por la placa adquisidora mediante un multímetro que paralelamente se conectó a la salida del acondicionador en cuestión, observándose así las variaciones de dicha magnitud. Luego por comodidad se procedió a visualizar lo sucedido en el display del multímetro y de la balanza donde se registraba la fuerza aplicada; para esto se filmaron ambos instrumentos a la vez, mientras se llevaba a cabo el proceso de calibración; esto permitió registrar datos de ambas magnitudes de manera fehaciente para luego poder volcarlos en tablas para su posterior análisis; en la Figura 4.5 se muestran dos imágenes tomadas un instante antes y otro después de la aplicación de fuerza.

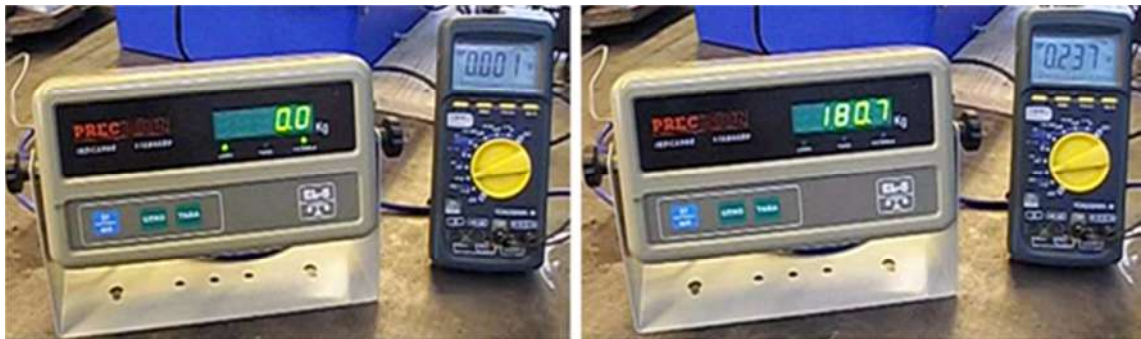

Figura 4.5: Balanza y voltímetro para la toma de datos.

7. Para finalizar el cargado de datos hacer clic en Stop, opción que se encuentra al lado del botón "Connect to target" en el modelo de Simulink y luego ejecutar el archivo M-File creado para cargar los datos del Cubo a la carpeta que se desee, para poder ser analizados.

8. Ejecutar el segundo archivo M-File que permite realizar un muestreo de las señales recientemente ingresadas y observar que las mediciones hayan sido tomadas de manera correcta. Cabe decir que estas señales pertenecen a las tres celdas de carga, cuyas lecturas se realizan en simultáneo.

9. Si las señales obtenidas son las adecuadas, se debe reiniciar todo el proceso nuevamente (pasos 3 al 8) con la siguiente celda de carga hasta completar cada una de las tres por separado.

### **Distribución de los instrumentos del sistema de adquisición de datos**

En la Figura 4.3 se muestra el sistema de calibración implementado con el sistema de adquisición de datos instalado. El resto de los componentes del hardware de adquisición de datos, a excepción de los puentes de Wheatstone, que se encuentran debidamente instalados en la cuchilla, y del equipo de energía para alimentar los aparatos, que tienen su propio gabinete, se instalan dentro de un gabinete de PVC para tableros eléctricos; en el gabinete se incluyen además tres acondicionadores de señal (ICP DAS SG-3016) para cada puente Wheatstone, una bornera de conexión compatible con las entradas analógicas de la placa adquisidora (DNA-201-100), el cubo Ueisim 600-1G y un panel SCMPB07 cuya finalidad es la conexión de los acondicionadores de señal del acelerómetro (SCM5B48) y del termopar (SCM5B48K). Cabe decir que el panel, con sus elementos, no se utilizó en este trabajo; en la Figura 4.6 se puede apreciar la disposición de todo el conjunto.

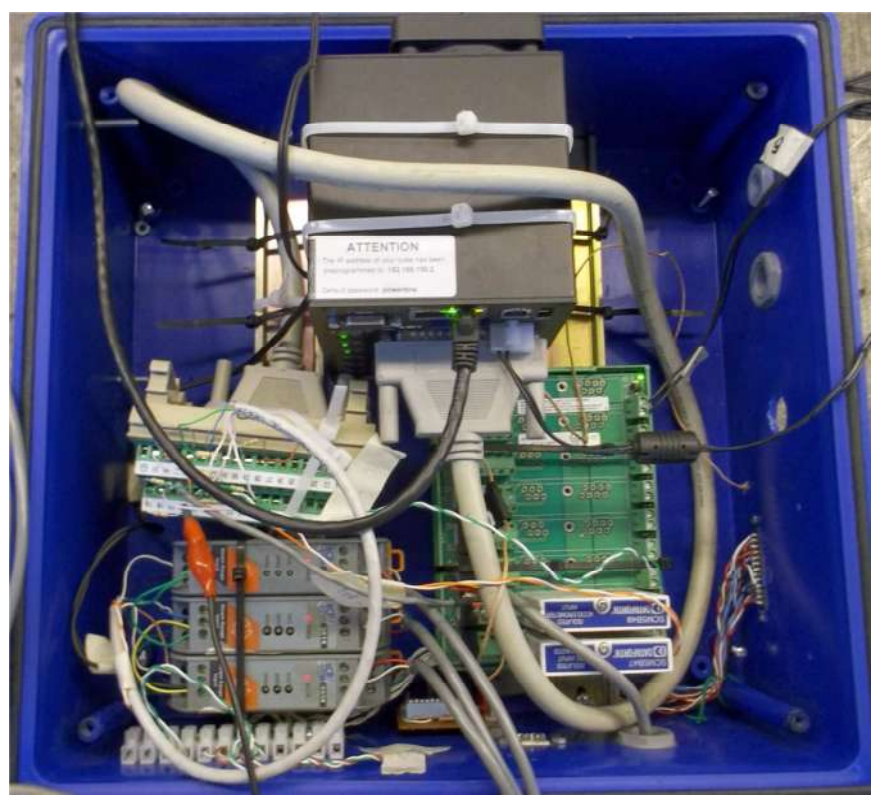

Figura 4.6: Gabinete con elementos del sistema de adquisición de datos.

En la figura 4.7 se observa un diagrama de la distribución de los equipos de energía utilizados en los ensayos de calibración realizados en laboratorio; todos los aparatos que intervienen fueron alimentados directamente a través de la red de energía eléctrica.

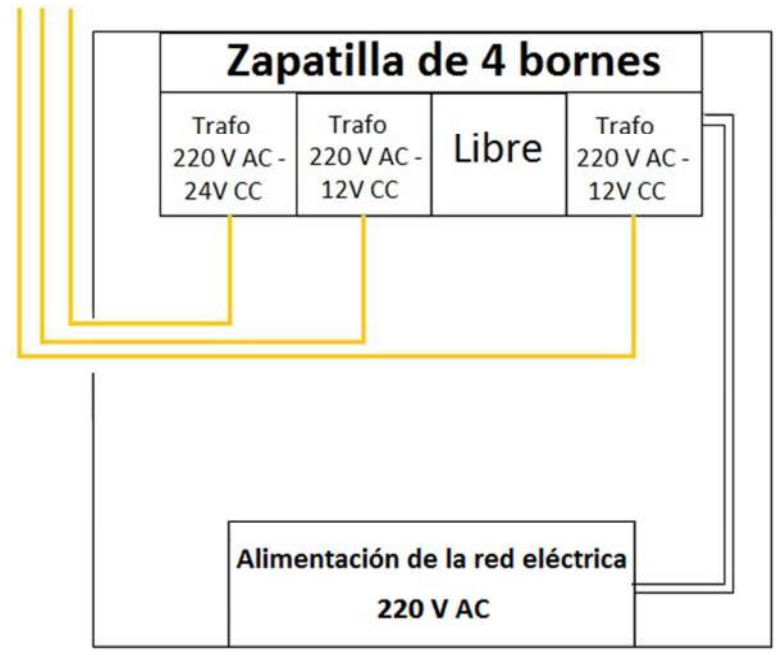

Figura 4.7: Esquema de conexiones de las fuentes de energía.

## 4.2 Resultados de experimentación

### **4.2.1 Comportamiento de las celdas individuales**

Como resultado del proceso de adquisición de datos, llevado a cabo en las experiencias de calibración, en el Gráfico 4.1 se muestra la señal de salida correspondiente a la celda 2, luego de someterla a diferentes valores de esfuerzos mecánicos.

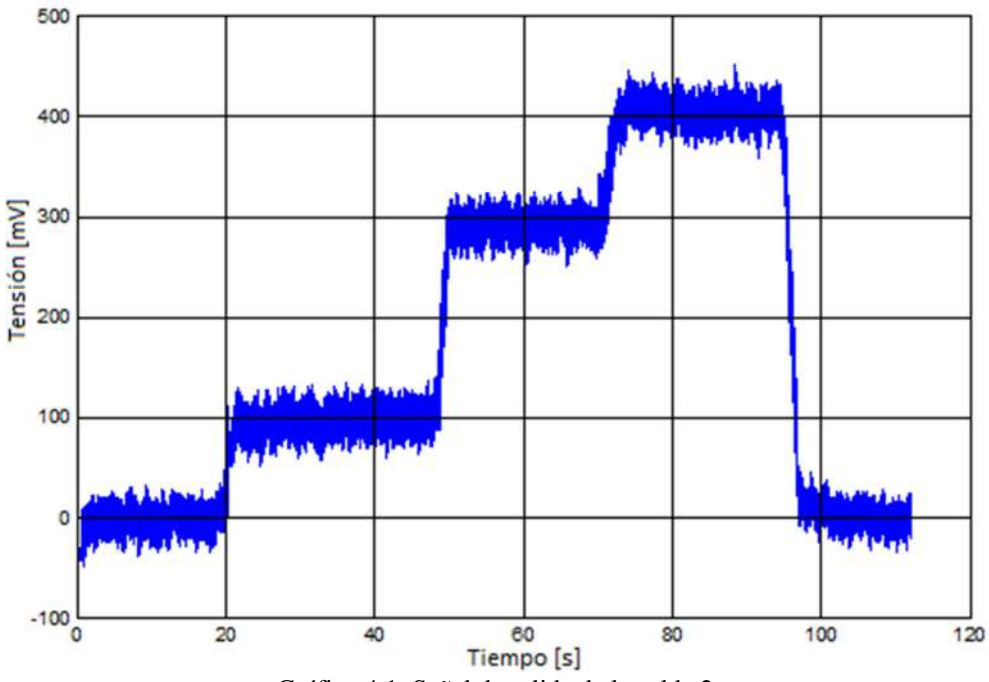

Gráfico 4.1: Señal de salida de la celda 2.

No obstante, se toman los datos de las diferentes experiencias y se vuelcan en el Gráfico 4.2, a partir del cual mediante las líneas de tendencia, se pueden apreciar las pendientes de cada una de las rectas de aproximación que relacionan la presión aplicada con la tensión de salida de las tres celdas calibradas, observándose un comportamiento lineal como era de esperar. La presión aplicada se calcula según la Ecuación 4.2, mostrada a continuación.

$$
P[MPa] = \frac{F[kg].9,8[N/kg]}{A[m^2].1.10^6[Pa/MPa]}
$$
 *Ecuación 4.2*

Dónde:

- F es la fuerza aplicada manualmente y
- A es el área transversal a la de aplicación de la carga y su valor es  $0,00205 \text{ m}^2$ .

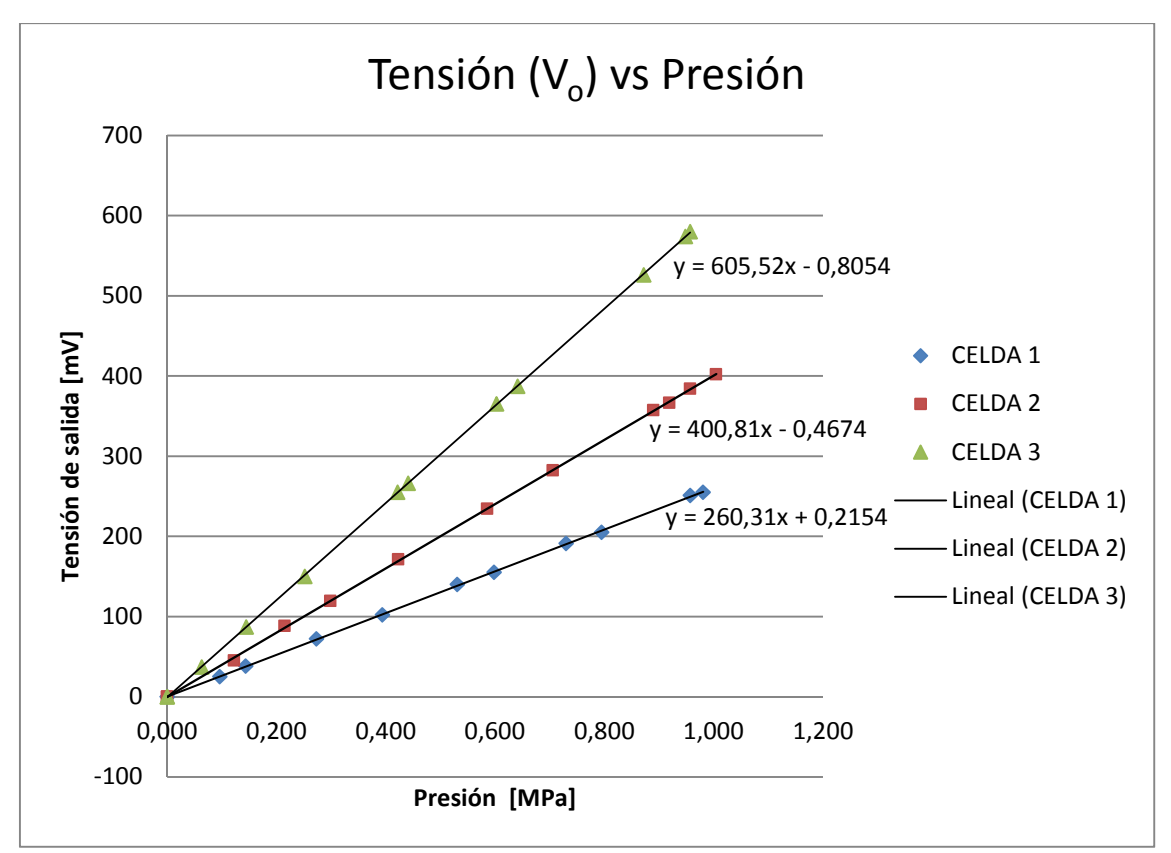

Gráfico 4.2: Tensión de salida vs presión aplicada de las tres celdas de carga.

Las constantes que relacionan las tensiones captadas en las celdas de carga con las presiones aplicadas sobre cada una de ellas, se reflejan en el Gráfico 4.2 del cual se desprenden las siguientes constantes:

$$
k_1 = 260,31 \qquad k_2 = 400,81 \qquad k_3 = 605,52
$$

Por lo tanto, como los experimentos se realizaron por celdas individuales, el valor de la presión aplicada en cada una de las mismas debe calcularse mediante la Ecuación 4.1; teniendo en cuenta las constantes mencionadas recientemente y la tensión de salida, en donde este parámetro ya está expresado en [mV] según los gráficos obtenidos; esto facilita el cálculo de la presión en [MPa], ya que las constantes de proporcionalidad están dadas en [mV/MPa].

#### **4.2.2 Sensibilidad**

Teniendo en cuenta el Gráfico 4.1; del mismo se puede observar un valor bajo de tensión de salida, que al mismo tiempo se aprecia bien al ser medido en la respectiva experiencia; con lo cual mediante la constante  $k_2$  y la Ecuación 4.1 se puede calcular la mínima presión aplicada sobre la respectiva celda; que resulta ser:

$$
P_{2\_min} = \frac{V_{o\_min}}{k_2} = \frac{100[mV]}{400,81[mV/MPa]} = 0,249[MPa]
$$

Por lo tanto, con dicho valor quedan cubiertos los mínimos valores de rotura de suelo, que según estudios realizados se infiere que oscilan alrededor 0,5 MPa.

#### **4.2.3 Sensibilidad cruzada entre celdas**

Dado que la cuchilla se comporta como una viga en voladizo, los esfuerzos que se producen en las celdas ubicadas a mayor profundidad afectan la lectura de las celdas superiores; siendo la celda 1 la que se encuentra a mayor profundidad (Figura 4.8). En el Gráfico 4.3 se muestran las señales adquiridas por el sistema de adquisición utilizado para tal fin en el proceso de calibración de cada una de las celdas. El presente gráfico refleja que la presión se aplicó directamente sobre la celda 2; a su vez esta presión afecta en alguna medida a la celda que se encuentra por encima de ella, que corresponde a la celda 3, este efecto también tiene lugar en la celda que se encuentra por debajo, que corresponde a la celda 1, pero en menor medida. Este fenómeno es conocido como sensibilidad cruzada y tiene lugar a pesar del desacoplamiento que se implementó entre celdas en la construcción de las mismas.

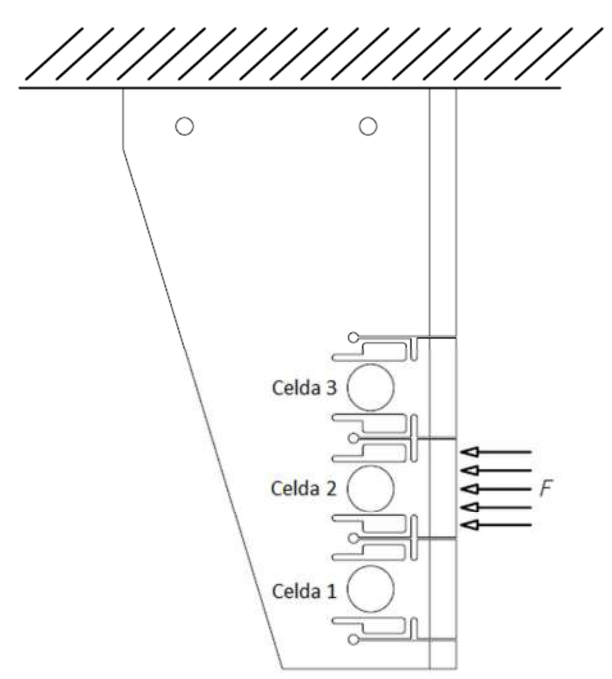

Figura 4.8: Cuchilla empotrada y celda 2 sometida a carga.

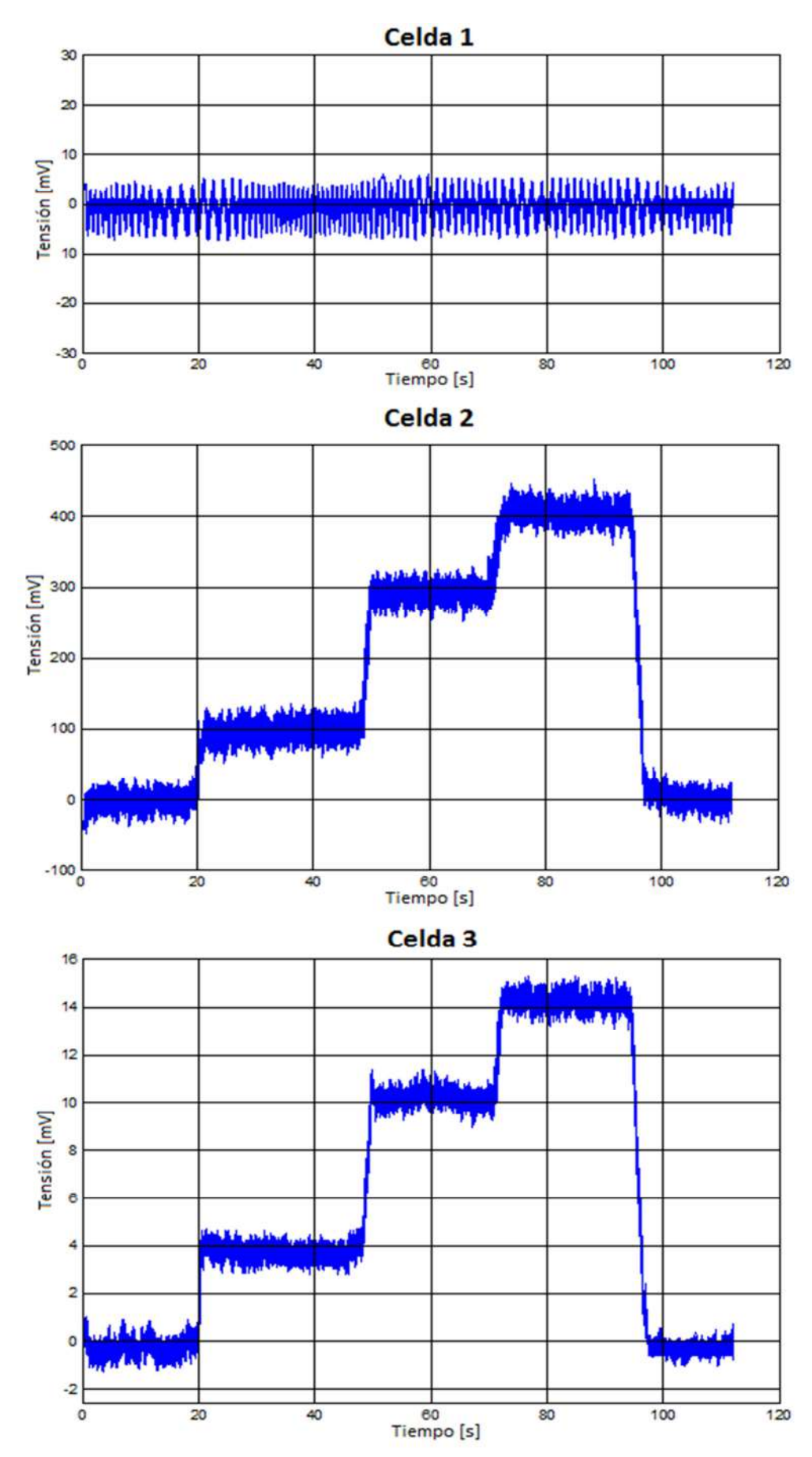

Gráfico 4.3: Señales obtenidas en el proceso de adquisición de datos de las tres celdas de carga.

Si bien la configuración planteada en el diseño de la cuchilla permite mitigar el efecto de la sensibilidad cruzada, aún es apreciable. Mediante el sistema de ecuaciones planteado en la Ecuación 4.3 se puede observar el acople de las mediciones sobre cada celda de carga.

$$
V_{0_1} = k_1 P_1 + k_{1|2} P_2 + k_{1|3} P_3
$$

$$
k_{1|2} = \frac{V_{0_1|P_2}}{P_2}
$$

$$
k_{1|3} = \frac{V_{0_1|P_3}}{P_3}
$$

$$
V_{0_2} = k_2 P_2 + k_{2|1} P_1 + k_{2|3} P_3
$$

$$
k_{2|1} = \frac{V_{0_2|P_1}}{P_1}
$$

$$
k_{2|3} = \frac{V_{0_2|P_3}}{P_3}
$$

$$
k_{2|4} = \frac{V_{0_2|P_2}}{P_1}
$$

$$
k_{2|5} = \frac{V_{0_2|P_3}}{P_2}
$$

$$
k_{3|6} = \frac{V_{0_3|P_2}}{P_2}
$$

En este sistema de ecuaciones *Voi* es el voltaje de salida medido en la celda *i*, *P<sup>i</sup>* es la presión aplicada en cada celda, *k<sup>i</sup>* es la constante obtenida del Gráfico 4.1 y *ki|j* es la constante de proporcionalidad entre el voltaje en la celda *i* producto de la presión *Pj* (con *j≠i*). Además, *Voi|Pj* es el voltaje producido en la celda *i* debido a la presión P*<sup>j</sup>* (*j≠i*).

Luego expresando los voltajes *Voi* en función de las presiones y las constantes, se puede expresar el sistema de ecuaciones en forma matricial, Ecuación 4.4. No obstante, para obtener el valor de la presión en [MPa] aplicada en cada tramo de la cuchilla a partir del voltaje en [mV] captado en cada celda, se propone calcular la inversa de dicha matriz; la misma se observa en la Ecuación 4.5.

$$
\mathbf{V} = \mathbf{A} \times \mathbf{P} \quad \Rightarrow \quad \begin{bmatrix} \mathbf{V}_{01} \\ \mathbf{V}_{02} \\ \mathbf{V}_{03} \end{bmatrix} = \begin{bmatrix} \mathbf{k}_1 & \mathbf{k}_{1|2} & \mathbf{k}_{1|3} \\ \mathbf{k}_{2|1} & \mathbf{k}_2 & \mathbf{k}_{2|3} \\ \mathbf{k}_{3|1} & \mathbf{k}_{3|2} & \mathbf{k}_3 \end{bmatrix} \times \begin{bmatrix} \mathbf{P}_1 \\ \mathbf{P}_2 \\ \mathbf{P}_3 \end{bmatrix} \quad \text{Ecuación 4.4}
$$

En los gráficos subsiguientes se muestran los valores de voltaje obtenidos en cada celda de carga cuando la presión está aplicada solo en una de ellas.

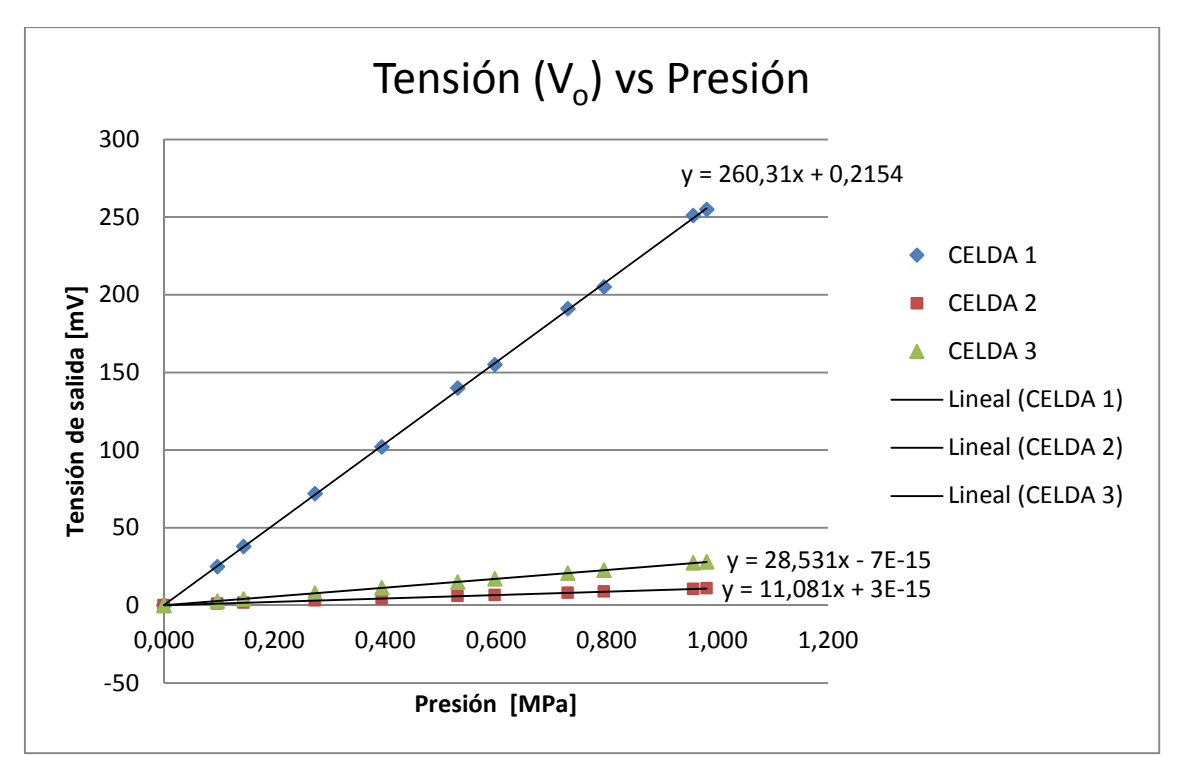

Gráfico 4.3: Tensión de salida ( $V_{1-2-3}$ ) vs presión aplicada (P<sub>1</sub>).

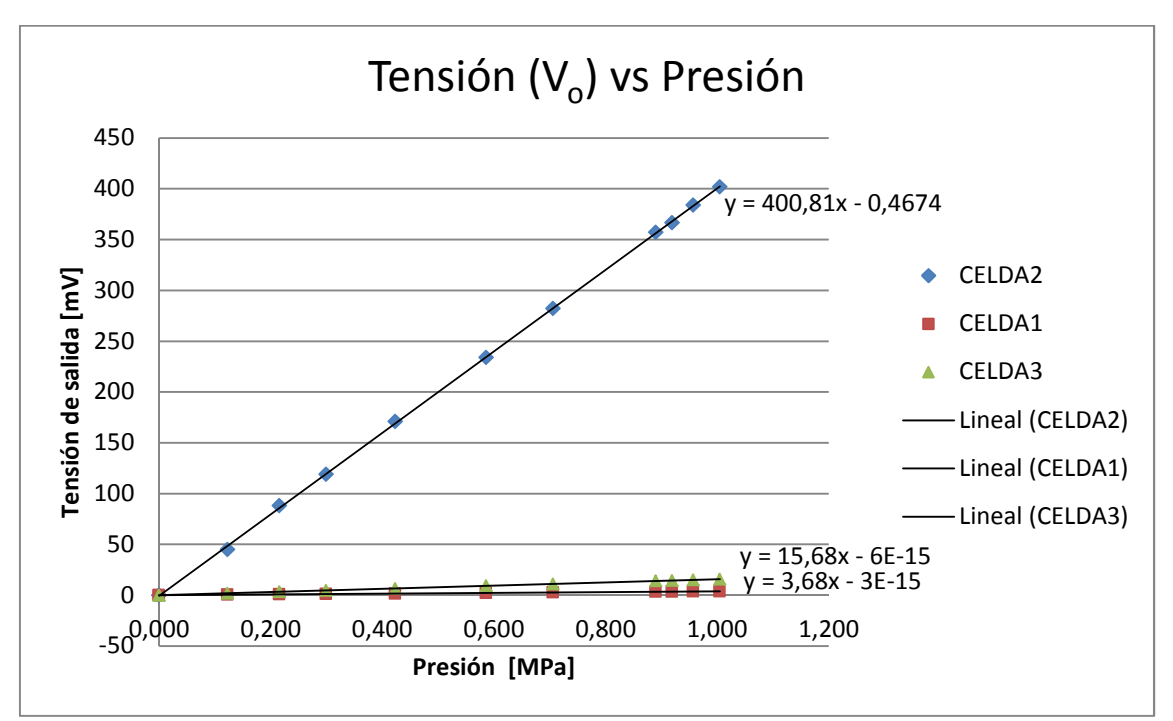

Gráfico 4.4: Tensión de salida ( $V_{1-2-3}$ ) vs presión aplicada (P<sub>2</sub>).

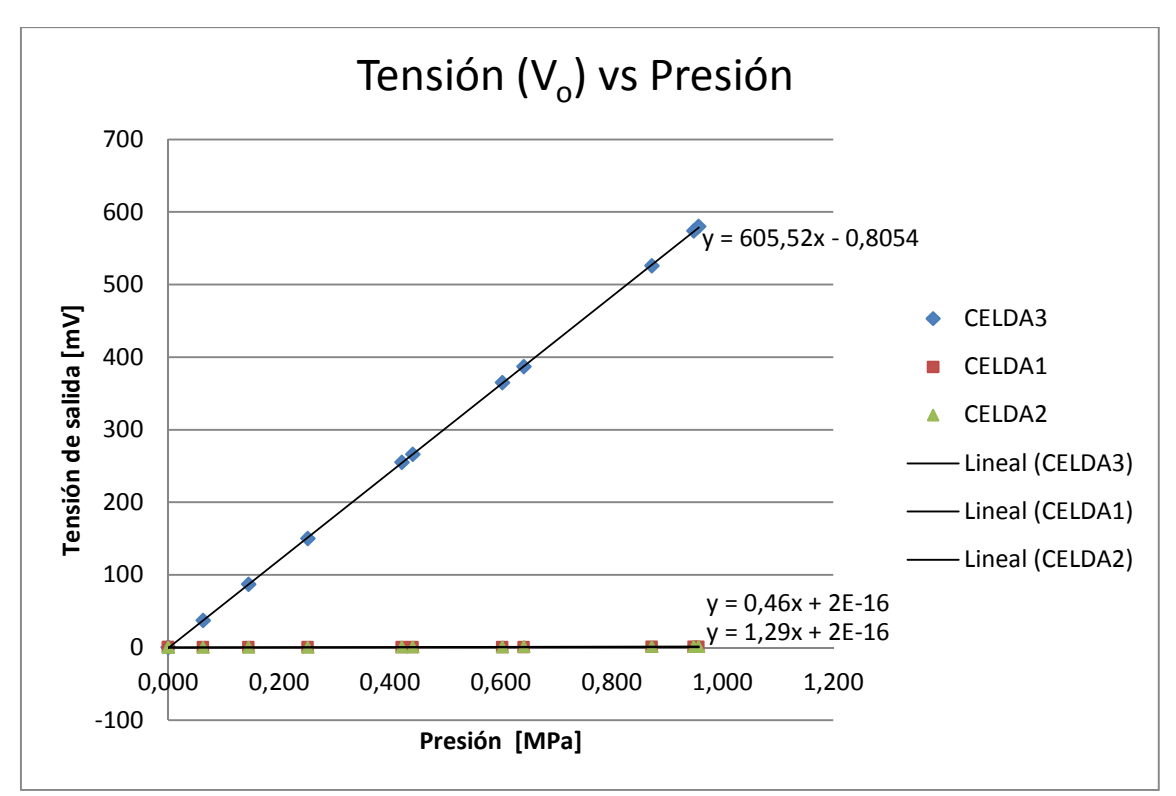

Gráfico 4.5: Tensión de salida ( $V_{1-2-3}$ ) vs presión aplicada (P<sub>3</sub>).

A partir de los resultados presentados en los Gráficos 4.3, 4.4 y 4.5 respectivamente, se obtienen las pendientes de las rectas, las cuales representan las constantes *ki|j* de la matriz de acoplamiento (Ecuación 4.4); y cuyos valores son mostrados a continuación.

De acuerdo al Gráfico 4.3:

 $k_1 = 260,31$   $k_{21} = 11,08$   $k_{31} = 28,53$ 

De acuerdo al Gráfico 4.4:

*k*2=400,81 *k*1|2=3,68 *k*3|2=15,68

De acuerdo al Gráfico 4.5:

*k3*=605,52 *k*1|3=0,46 *k*2|3=1,49

Las constantes  $k_{ij}$  fueron obtenidas mediante el software Matlab, a través de la función "polyfit"; la misma permite obtener por medio de cuadrados mínimos, la recta que mejor se aproxime a partir de un conjunto de pares de datos. Los parámetros seteados en dicha función se encuentran detallados en el Anexo A.

Por lo tanto reemplazando todas estas constantes en la Ecuación 4.4; se obtiene la siguiente matriz de acoplamiento:

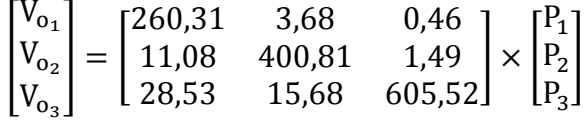

Según los gráficos anteriores, se puede observar que el voltaje disminuye en mayor medida en las celdas que están por debajo de la presión aplicada, en comparación de las que están por encima. Este análisis, en la matriz se traduce en que los valores sobre la diagonal son bajos, comparados con los inferiores.

Partiendo de la matriz de voltajes presentada recientemente, se procede a calcular la matriz de presiones que es realmente la de interés; esta matriz tiene en cuenta el efecto que produce una fuerza ubicada por debajo y por encima de cada celda.

Por lo tanto:  $V = A \times P \implies P = A^{-1} \times V$ Ecuación 4.5

Según la ecuación 4.5 tenemos que:

$$
\begin{bmatrix} P_1 \\ P_2 \\ P_3 \end{bmatrix} = \begin{bmatrix} 3,84.10^{-3} & -3,51.10^{-5} & -2,83.10^{-6} \\ -1,05.10^{-4} & 2,49.10^{-3} & -6,06.10^{-6} \\ -1,78.10^{-4} & -6,29.10^{-5} & 1,65.10^{-3} \end{bmatrix} \times \begin{bmatrix} V_{o_1} \\ V_{o_2} \\ V_{o_3} \end{bmatrix}
$$

Por lo que se puede observar que la matriz no es del tipo diagonal; esto demuestra el acoplamiento que existe en cada una de las mediciones; sin embargo según esta matriz los elementos que se encuentran en las zonas inferior y superior de la diagonal están uno o dos órdenes de magnitud por debajo de los valores que conforman la misma, por lo cual se considera que el desacople generado a partir del diseño de la cuchilla es eficiente.

#### **4.2.4 Verificación de la simulación por elementos finitos**

Según la Ecuación 3.1 y considerando la aproximación  $\varepsilon_1 = \varepsilon_2$ , se obtiene la deformación específica de cualquiera de las dos zonas donde se ubican pegados los strain gauges (SG1 o SG2), cuando se aplica una presión determinada sobre la celda de carga a medir; por lo tanto el cálculo de dicha deformación se lleva a cabo mediante la Ecuación 4.6, propuesta a continuación:

$$
\varepsilon_i = \frac{2 \times V_o / G}{GF \times V_{ex}}
$$
   
 Ecuación 4.6

Dónde:

- G es la Ganancia de amplificación (1000),
- $\bullet$  V<sub>ex</sub> es la Tensión de excitación (5000 mV),
- GF es el Factor de galga  $(2 \sim 2,02)$  y
- $\bullet$  V<sub>o</sub> es el voltaje salida del acondicionador en [mV].

No obstante, mediante la utilización de la Ecuación 4.6 se puede inferir el valor de la deformación en las zonas de interés donde se encuentran pegados los strain gauges; de manera tal de poder comparar este valor con aquel que se obtiene mediante simulación por elementos finitos; en este caso se analiza el valor de la deformación total y promedio de la celda 2. Por lo tanto y considerando una presión aplicada de 1 MPa sobre dicha celda; y haciendo uso de la Ecuación 4.1 y 4.6 respectivamente se obtiene que:

$$
V_{o_2} = k_2.P_2 = 400,81 \left[ \frac{mV}{MPa} \right]. 1[MPa] = 400,81[mV]
$$

Además, considerando un GF de 2,02 se obtiene que la deformación específica producida a través de cualquiera de los dos SG, corresponde a:

$$
\varepsilon_{1/2} = \frac{2 \times 400,81/1000}{2,02 \times 5000} = 7,93.10^{-5}
$$

Por lo cual la deformación total producida en dicha celda es:

$$
\varepsilon_{t\_2} = 2 \times \varepsilon_{1/2} = 1.58 \, 10^{-4}
$$

Mediante simulación por elementos finitos, según la Figura 4.9 se puede obtener la deformación específica total y promedio en la mencionada celda, la cual resulta ser:

$$
\varepsilon_{t,2} = 7{,}52.10^{-5} + 7{,}78.10^{-5} = 1{,}53.10^{-4}
$$

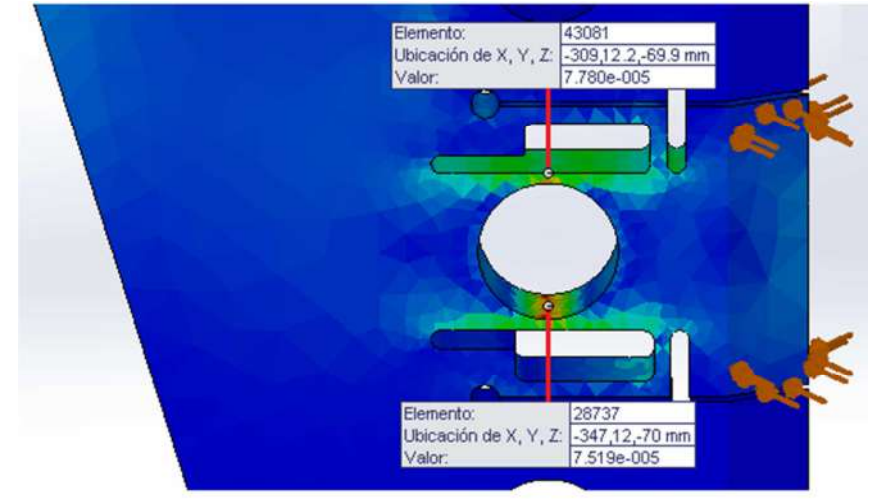

Figura 4.9: Deformaciones específicas por elementos finitos.

Finalmente se puede apreciar la cercanía que existe entre los valores obtenidos recientemente, produciéndose un error del 3,75 %, lo cual demuestra un buen grado de exactitud de la medición.

# 5. Conclusiones y trabajos futuros

# 5.1 Conclusiones

A partir de las experiencias de laboratorio llevadas adelante, se puede concluir lo siguiente acerca del funcionamiento de la cuchilla, implementada para conocer la resistencia mecánica que ofrece el suelo, y las respuestas obtenidas a través del sistema de adquisición de datos desarrollado para tal fin:

La implementación de la cuchilla en el banco de prueba demostró que la misma es capaz de medir en forma estable los esfuerzos sobre cada una de las celdas de carga, ya que se dispuso del número suficiente de strain gauges para el armado de los sensores mediante la configuración de puentes de Wheatstone en modo completo; esto a su vez permitió compensar los efecto térmicos que pudieran afectar las mediciones realizadas.

Los ensayos de calibración realizados en el laboratorio aportaron resultados que permitieron comprobar ciertos aspectos, como es la detección de las deformaciones por parte de los strain gauges adheridos en los orificios de la cuchilla, lo que permitió la medición de voltajes por medio de puentes de Wheatstone debidamente configurados y la determinación de la sensibilidad cruzada sobre cada una de las celdas de carga. Con respecto a los ensayos sobre la cuchilla se mostraron gráficos, los cuales poseen una alta linealidad entre el voltaje medido y la fuerza aplicada, y un error de sensibilidad cruzada muy bajo, prácticamente despreciable en algunos casos, lo cual indica un buen grado de desacople e independencia de las mediciones de presión con la profundidad. Además la cuchilla tiene un diseño simple, consta de una sola pieza, posee el grado de robustez necesario para el trabajo en campo y la capacidad de realizar mediciones a diferentes profundidades con errores bajos.

El informe presentado contiene todo el proceso de construcción e instrumentación de la cuchilla, junto con los sensores instalados en ella para realizar las principales mediciones, los acondicionadores de señal de los mismos y el esquema de conexión a realizar para un correcto funcionamiento del sistema. Motivo por el cual es de gran importancia destacar que gracias al equipamiento de laboratorio existente en la Facultad de Ingeniería, pudo lograrse el ensamblaje del sistema de adquisición y la realización de los ensayos de interés para el proyecto. De esta manera se logró desarrollar dentro de la institución un dispositivo de medición complejo, moderno y necesario para la industria agrícola, ya que se busca optimizar el rendimiento de un recurso tan importante como es el suelo para la siembra.

## 5.2 Trabajos futuros

Se pueden plantear una serie de mejoras relacionadas con el sistema de calibración implementado para el desarrollo de este trabajo:

Una tarea importante a realizar seria desarrollar una aplicación de calibración más flexible y precisa; esto último se refiere al hecho de poder tomar las mediciones de fuerza aplicada estableciendo una comunicación entre la balanza digital y la PC, de manera tal que esto permitiría que los datos de fuerza relevados en tiempo real, puedan ser guardados en archivos y consultados cuando se requieran de los mismos; esta mejora radica en poder lograr un mayor grado de precisión del ensayo.

Por otra parte, en el presente trabajo, se configuraron filtros pasa-bajos mediante el software Matlab, donde la señal es filtrada a partir de una determinada frecuencia de corte (10 Hz); esto a su vez permitió mejorar la visualización de las señales obtenidas durante las mediciones. Sin embargo este es un tema sobre el cual se pueden seguir haciendo mejoras, ya que como se pudo observar en los gráficos adquiridos en la etapa de adquisición de datos, el piso de ruido sigue siendo bastante considerable. Este fenómeno se debe a que el transformador 220 V/12 V con el cual se alimenta la placa adquisidora, es una adaptación clase II cuyo enchufe no viene provisto con la tercera pata de puesta a tierra y como el instrumento, por sus características, requiere una referencia a tierra que descargue corrientes parasitas, la misma se debe hacer con un cable conectado a una de las entradas de tierra de la placa; y de esta manera se resolvería gran parte del problema.

# 6. Anexo A

# 6.1 Modelo de Simulink

Para llevar a cabo el proceso de adquisición de datos se procede a realizar el modelo de Simulink necesario para dicha aplicación. Para guardar los datos en la tarjeta SD del Cubo, se utiliza un bloque "To File", como se muestra en la Figura 6.1. El bloque "scope" es usado para ver la señal adquirida de la celda en cuestión. La configuración de cada uno de los bloques se encuentra especificada en [1].

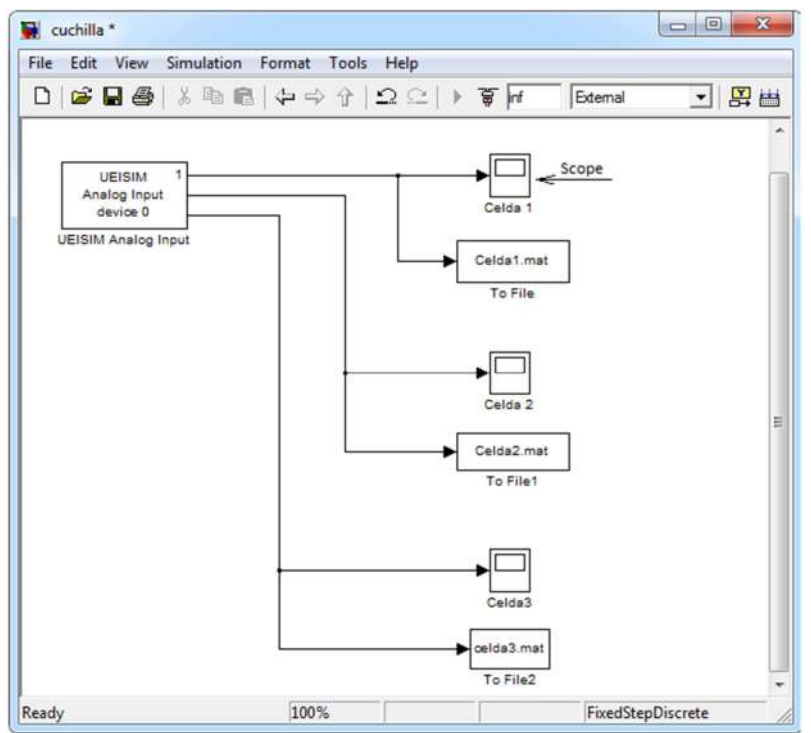

Figura 6.1: Modelo de Simulink para la adquisición de datos.

## 6.2 Código de Matlab: "Cargado de datos y muestreo de señales"

## **Cargado de datos**

Para el cargado de los datos desde el Cubo a la carpeta "MATLAB" que se encuentra en el directorio "Mis Documentos" y posteriormente al Workspace, se deberán escribir las siguientes sentencias:

```
f=ftp('192.168.100.2','root','root');
cd(f,'tmp');binary(f) 
archivo1='celda1.mat';
mget(f,archivo1)
load(archivo1)
```

```
archivo2='celda2.mat';
mget(f,archivo2)
load(archivo2) 
archivo3='celda3.mat';
mget(f,archivo3)
load(archivo3)
```
#### **Muestreo de señales**

Para el análisis de los datos que acaban de ser cargados, se va a realizar un muestreo de las señales por pantalla; cabe decir que fue necesario en una primera instancia recurrir al filtrado de las mismas mediante filtros pasa-bajos propios de Matlab, para así poder apreciar dichas señales con la mayor claridad posible. Los filtros fueron utilizados debido a ruidos ocasionados en la adquisición de datos; se infiere que estos ruidos pueden ser producidos por cargas estáticas que se introducen en las entradas analógicas de la placa adquisidora. Las sentencias a escribir son las siguientes:

```
% ######################### "CELDA 1" ################################
tm=0.001; % Tiempo de muestreo
fm=1/tm; % Frecuencia de muestreo
subplot(3,1,1)[a,b]=butter(1,10/(fm/2),'low'); % Filtro pasa-bajo con f_c=10Hz<br>x1=strain1(2,:)'; % Datos de voltajes [V]
                                    % Datos de voltajes [V]
y1=filter(a,b,x1); % Datos de voltajes filtrados
t1=strain1(1,:)'; % Datos de tiempo [s] 
y11=y1*1000; % Tensión de salida en [mV]
plot(t1,y11),grid; % Ploteo de la señal
title('Celda1','FontSize', 15);
ylabel('Tension [V]')
xlabel('Tiempo [s]')
% ######################### "CELDA 2" ################################ 
subplot(3,1,2)[a,b]=butter(1,10/(fm/2),'low');
x2 = strain2(2,:)y2=filter(a,b,x2);
t2 = strain2(1,:)';
y22=y2*1000;
plot(t2,y22),grid;
title('Celda2','FontSize', 15);
ylabel('Tension [V]')
xlabel('Tiempo [s]')
% ######################### "CELDA 3" ################################
subplot(3,1,3)
[a,b]=butter(1,10/(fm/2),'low');
x3 = strain3(2,:)y3 = filter(a,b,x3);t3 = strain3(1,:)';
y33=y3*1000;
plot(t3,y33),grid;
title('Celda3','FontSize', 15);
ylabel('Tension [V]')
xlabel('Tiempo [s]')
```
Por ultimo elegir el nombre de los archivos M-File y luego escribirlos en la ventana de comandos de Matlab para ejecutar los programas.

Por otra parte, la obtención de las constantes  $k_{i/j}$  correspondientes a las pendientes de los gráficos 'tensión' vs 'presión, mostradas en el capítulo 4, se lleva a cabo mediante un conjunto de pares de datos (puntos en el plano), representados en Matlab mediante dos vectores ' $p_i$ ' e ' $y_i$ ' que almacenan, respectivamente. A partir de las coordenadas '*pi*' e '*yi*' de dichos datos, puede realizarse un ajuste polinómico de grado 'n' (n=1 para una recta) de los mismos sin más que invocar la función 'polyfit' como se indica a continuación. Por lo tanto siguiendo al programa anterior, las sentencias a escribir son las siguientes:

```
%/////OBTENCIÓN DE LAS CONSTANTES Ki|j///// 
k1 = 260.31;k2=400.81;k3=605.52;%/"Presión s/ Celda 1"/ 
p1=y1/k1;a = polyfit(p1,y2,1);b = polyfit(p1, y3, 1);k2|1=a(1)k3|1=b(1)%/"Presión s/ Celda 2"/ 
p2=y2/k2;c = polyfit(p2,y1,1);d=polyfit(p2,y3,1); 
k1|2=c(1)k3|2=d(1)%/"Presión s/ Celda 3"/ 
p3=y3/k3;e=polyfit(p3,y1,1);
f = polyfit(p3, y2, 1);k1|3=e(1)k2|3=f(1)
```
# 7. Bibliografía

[1] Instrumentación de un Transductor de Compactación de Suelos Agrícolas – Diego S. Montes (2013).

[2] Diseño preliminar de un dispositivo para estimar la compactación de suelos agrícolas – Masch, Federico, Flores, Gustavo, Remirez, Pablo, Hecker, Rogelio (2013).

[3] Sensores de presión utilizados en las plataformas de fuerza aplicadas al estudio de la posturografía – Bruno Bellini.

[4] Fresado y Taladrado Protocolo – Curso de Procesos de Manufactura Edición 2007-1 Facultad Ingeniería Industrial - Laboratorio de Producción.

[5] Mecanizado por arranque de viruta – Universidad del País Vasco "Euskal Herriko Unibertsitatea".

[6] Sandvik Coromant – Catálogo Herramientas de corte de Sandvik Coromant (2012).

[7] Conos y Portaherramientas: Mano Firme Para un Mecanizado Productivo – Camilo Marín Villar.

[8] Implantación de Galgas Extensiométricas – Maestría en Electrónica Industrial – Dr. Ing. Raúl R. Leal Ascencio.

[9] DNA/DNR-AI-201Analog Input Layer User Manual – United Electronic Industries (2009).

[10] UEISim User Manual 2.0 – United Electronic Industries (2009).

[11] Manual de referencia de MATLAB & SIMULINK – Adolfo Anta Martínez, Juan Luis Zamora Macho, Ramón Rodríguez Pecharromán (2000).

[12] Fabricación y Ensayo Experimental de un Dinamómetro – Julián A. Guzman (2006).

- [13] http://www.tornomar.com.ar/
- [14] http://www.eltallerderolando.com/2011/10/11/velocidades-de-corte-para-la fresadora/
- [15] http://www.cmtutensili.es/show\_items.asp?fam\_id=RC
- [16] http://es.wikipedia.org/wiki/Fresadora
- [17] http://noeliagonzaleztecnologia.files.wordpress.com/2010/04/puente\_de.pdf
- [18] http://www.ing.unlp.edu.ar/electrotecnia/procesos/apuntes/Strain\_Gages\_1.pdf
- [19] http://www.omega.com/Pressure/pdf/gen\_purpose\_strain\_SG.pdf
- [20] http://www.controlcomp.com/productos/productos.php
- [21] http://www.hbm.com/es/
- [22] http://f.icp-das.ru/files/add/doc/164641/sg-3016.pdf
- [23] http://www.profesormolina.com.ar/electronica/soldadura/soldadura.htm
- [24] http://www.unrobotica.com/soldar.htm